# 

**MODULO 13 EL TRANSISTOR DL 3155M13 GUIA PRACTICA** 

## Laboratorio Time

50 years in the field of technical education

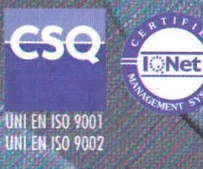

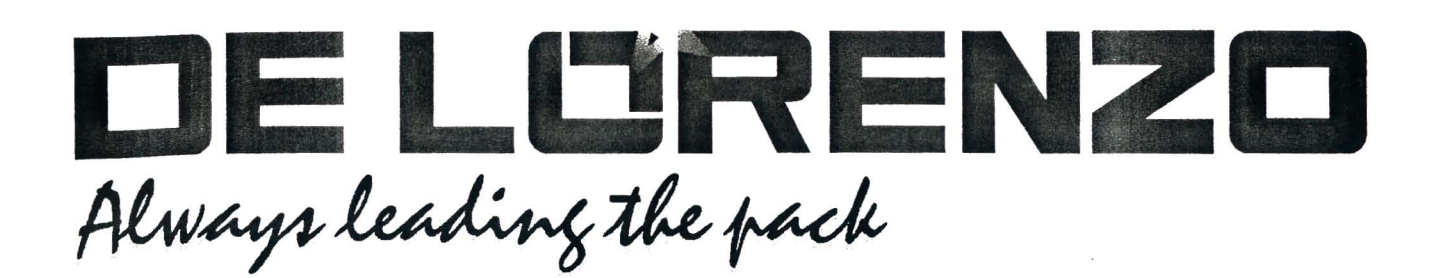

## **MODULO 13 FL TRANSISTOR DL 3155M13 GUIA PRACTICA** Laboratorio Time

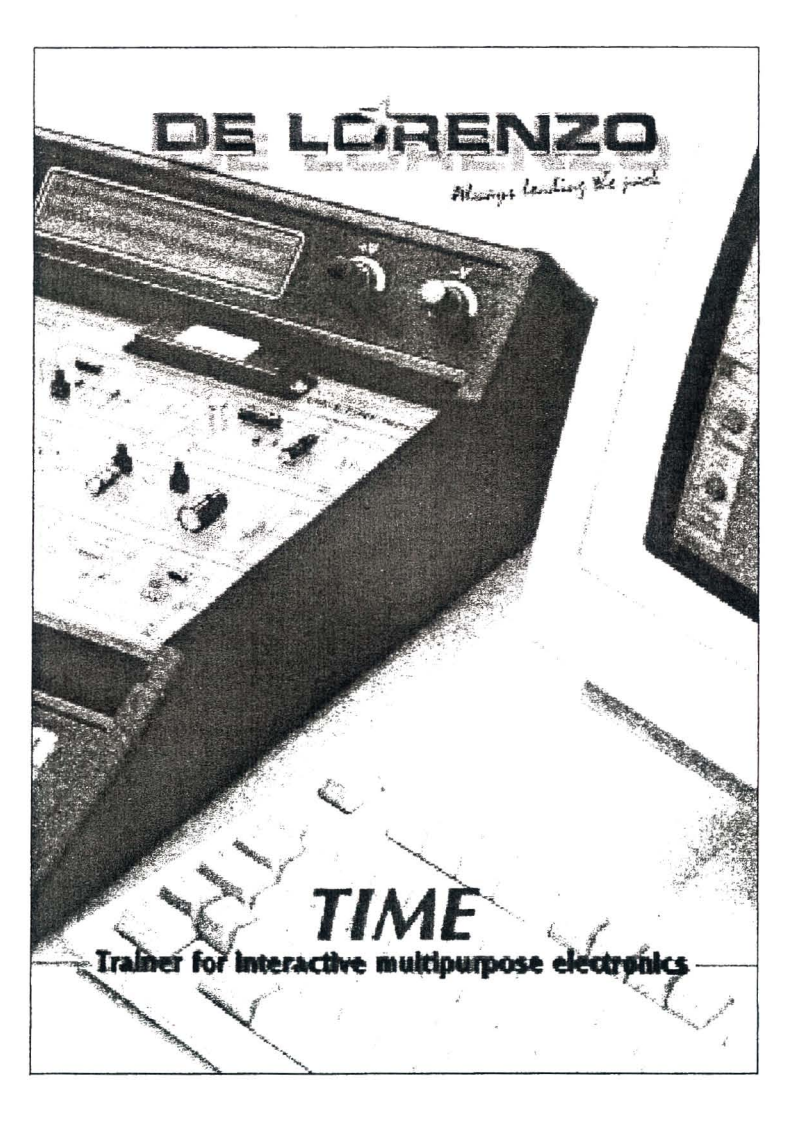

DE LORENZO DL 3155M13 - GUÍA PRÁCTICA

## **CONTENIDO**

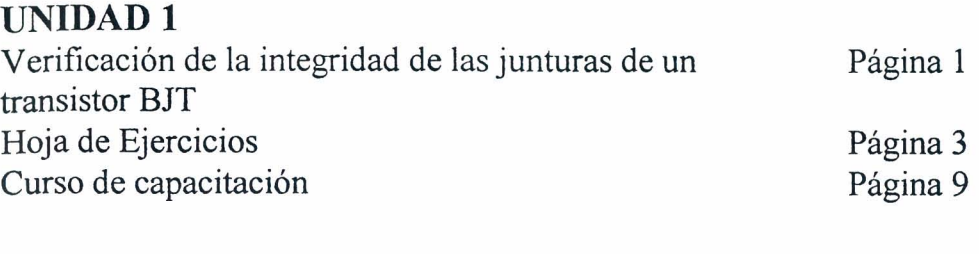

#### UNIDAD2

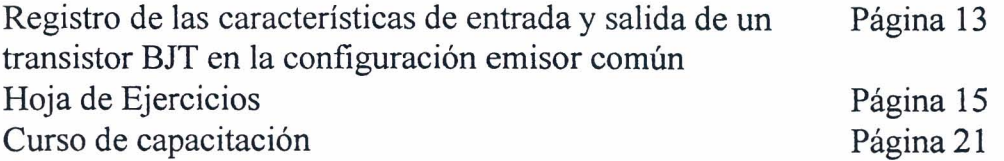

#### UNIDAD3

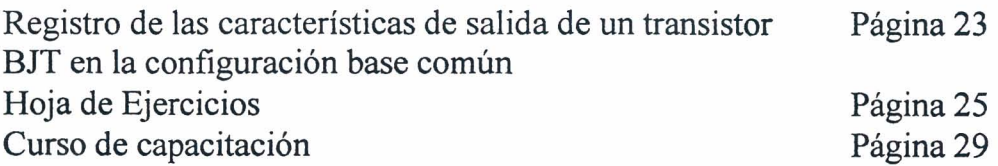

#### UNIDAD4

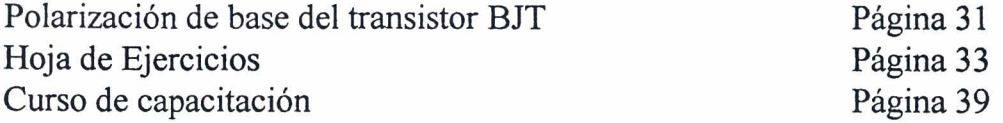

#### UNIDAD<sub>5</sub>

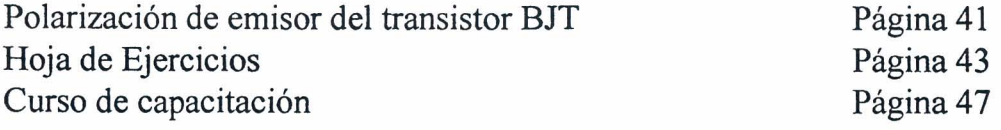

**DE LORENZO DL 3155M13 - GUiA pRACTICA** 

#### **UNIDAD6**

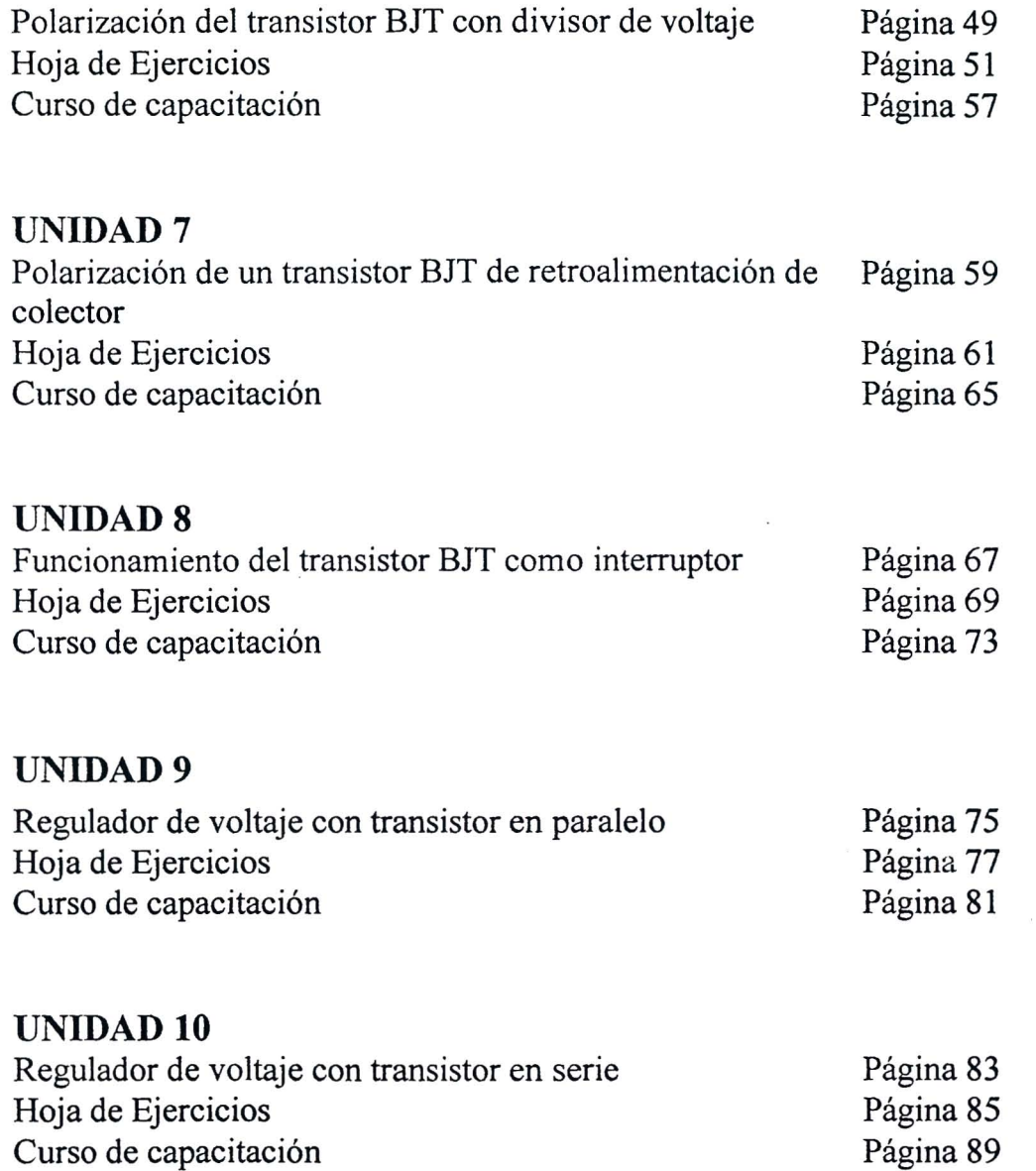

Curso de capacitacion

#### **DE LORENZO DL 3155M13 - GUiA pRACTICA**

#### **PREFACIO**

*TIME (Entrenador para Electrónica Interactiva Multipropósito) ha sido diseñada con el objetivo de suministrar al estudiante una excelente herramienta educacional, no solo por el aprendizaje gradual de los principios teoricos basicos, explicados en cada modulo, sino tambien por evaluar el conocimiento practico del estudiante, apuntando a un correcto entendimiento de toda la materia.* 

*TIME se caracteriza por su versatilidad y adaptacion a la continua evolucion de la tecnologia, estimulando las habilidades y la capacidad logica del estudiante, a traves de aplicaciones grupales e individuales y suministrando al profesor una herramienta eficiente respaldada por una innovadora metodologia de ensenanza. El estudiante puede, de hecho, evafuar, explorar, experimentar directamente y asimilar facilmente* 10 *que esta estudiando.* 

*Una peculiaridad de esta metodologia de ensenanza es fa subdivision en modulos que reproducen circuitos reales correspondientes al tema a ser evaluado.* 

Cada módulo se completa con un Manual del Profesor y un Manual del Estudiante, *estrictamente interconectados, para permitir al alumno un aprendizaje simple y gradual y af profesor una eficiente guía para planear los cursos.* 

*Ef Manual del Profesor se subdivide en Lecciones organizadas de la siguiente manera:* 

- *identificacion de los objetivos*
- *verificacion de los requisitos previos requeridos*
- *contenidos*

*Los objetivos del curso son definidos por el profesor, quien debe verificar el nivel de aprendizaje de los estudiantes y su conocimiento con elfin de establecer el camino educativo a seguir.* 

*El Manual del Profesor ha sido integrado con un apendice donde las preguntas evaluativas, planteadas a los alumnos para controlar su habilidad de aprendizaje, han sido incluidas junto con las respuestas a los errores simulados en los circuitos y los datos tecnicos correspondientes a los componentes, faciles de encontrar, usados en los experimentos.* 

*El Manual del Estudiante se subdivide en unidades organizadas de la siguiente manera:* 

- *identificacion de los objetivos*
- *verificacion de los requisitos previos requeridos*
- *equipamiento necesario*
- *seleccion del camino educativo a seguir*
- *presentacion de los procedimientos para la preparacion y realizacion de los experimentos*
- *evaluaciones, durante los experimentos, para verificar si los estudiantes estan aprendiendo*
- *analisis de los resultados*

*Dentro de un cierto tiempo, el estudiante debe estudiar un circuito, entender la teoria pertinente, analizar las condiciones de operacion y verificar, por medio de un equipo de instrumentos adecuados, la situacion en diversos puntos de prueba del circuito.* 

> *EI Autor*  G. *Filella*

 $\ddot{\phantom{a}}$ 

**DE LORENZO DL 3155M13 - GUiA pRACTICA** 

## UNIIDAD 1

#### **Verificaci6n de la integridad de las junturas de un transistor BJT**

#### o **OBJETIVOS**

• Verificar la integridad de las junturas de un transistor NPN y PNP por medio del uso del ohmiómetro

#### o **REQUISITOS**

- Aprendizaje de la Leccion 1 del Modulo 13 (guia Teorica)
- Aprendizaje de los Módulos 11 y 12 (Guía Práctica)

#### o **INSTRUMENTOS OPERATIVOS**

• Multimetro

#### **DE LORENZO DL 3155M13 - GUIA pRACTICA**

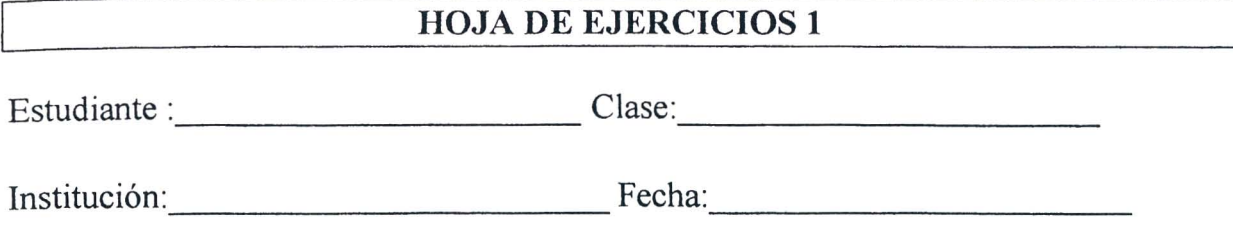

**TiTULO:** *Verificaci6n de la integridad de lasjunturas de un transistor BJT* 

**Diagrama electrico** 

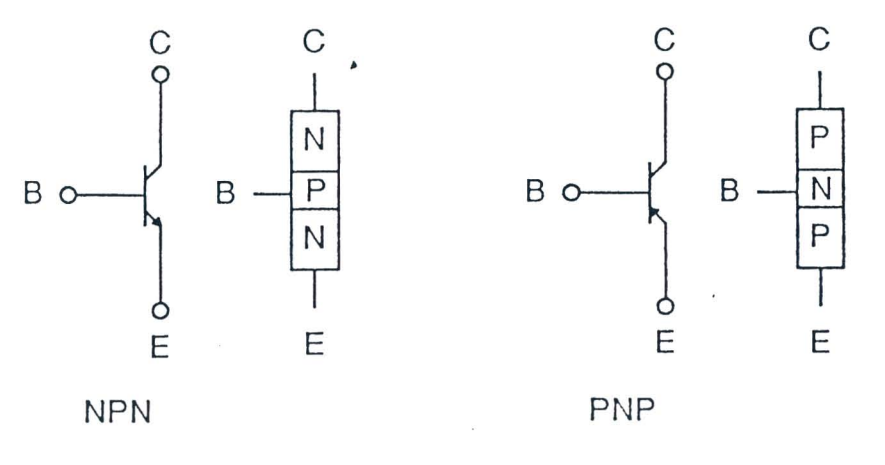

Fig. 1.1

**Listado de componentes** 

 $V1 = 2N3904$  $V2 = 2N3906$ 

Hoja de ejercicios 1 - Página 1/6

#### Diagrama topográfico

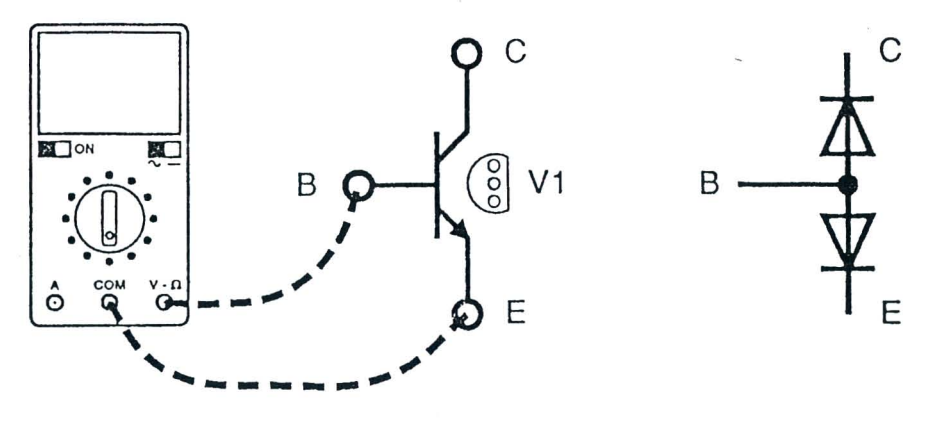

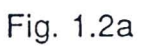

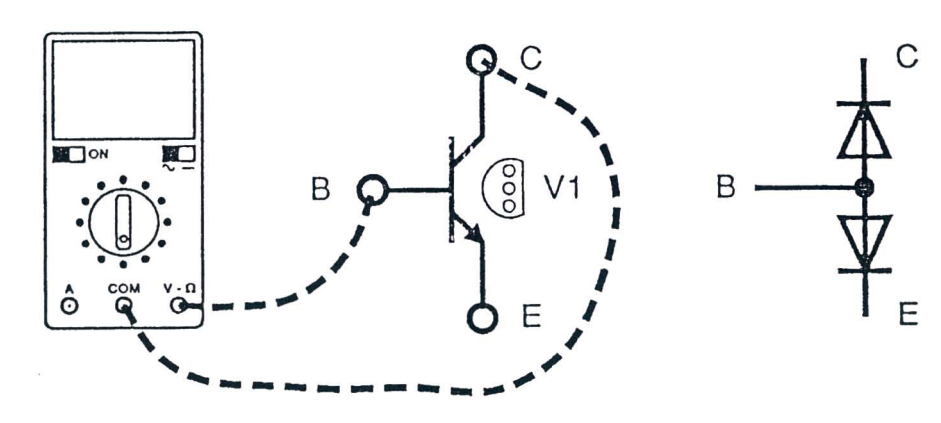

Fig. 1.2b

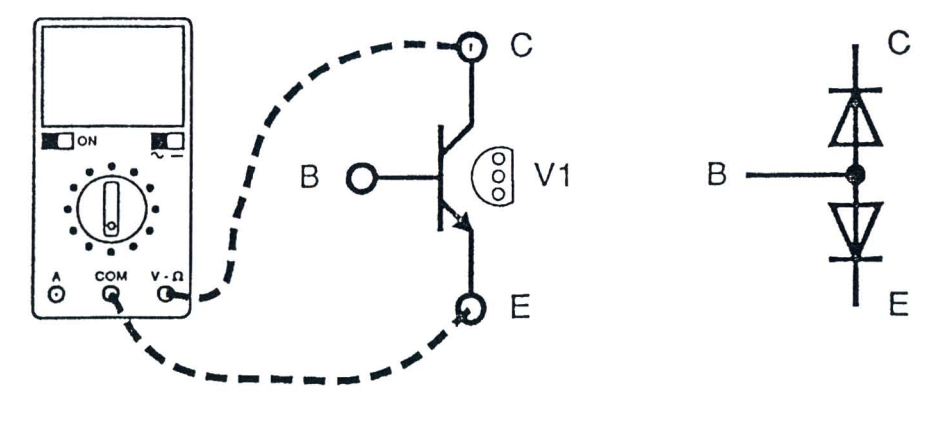

Fig. 1.2c

Hoja de ejercicios 1 - Página 2/6

## DL 3155M13 - GUIA PRÁCTICA

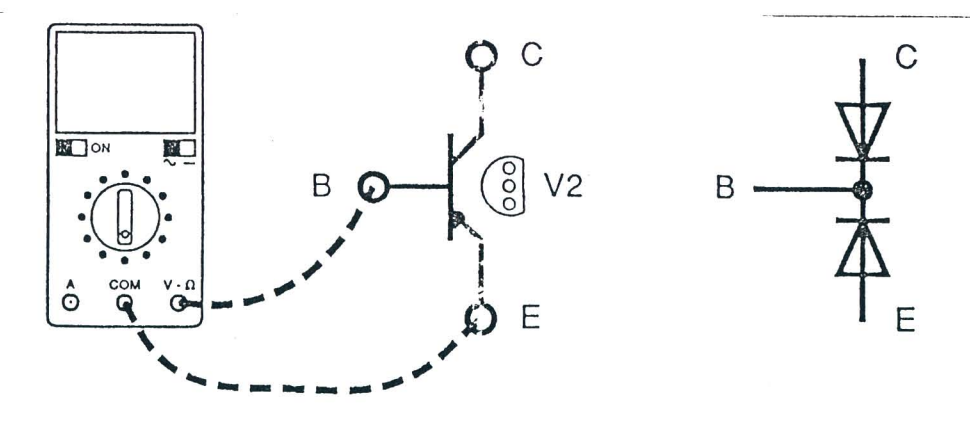

Fig. 1.3a

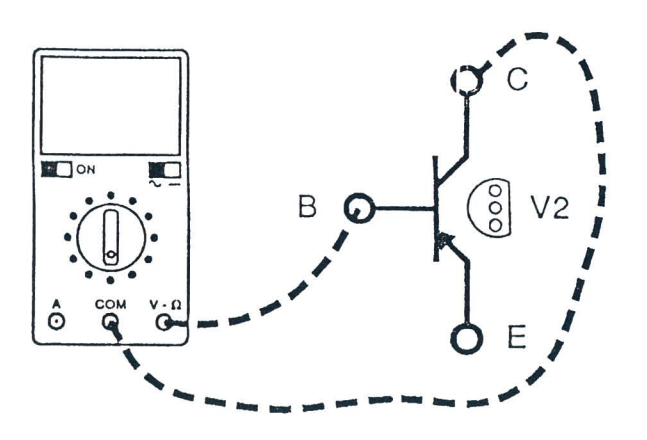

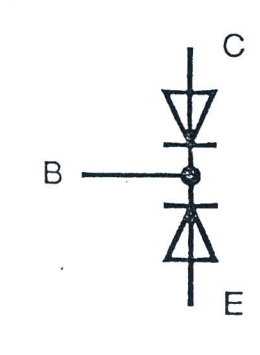

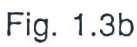

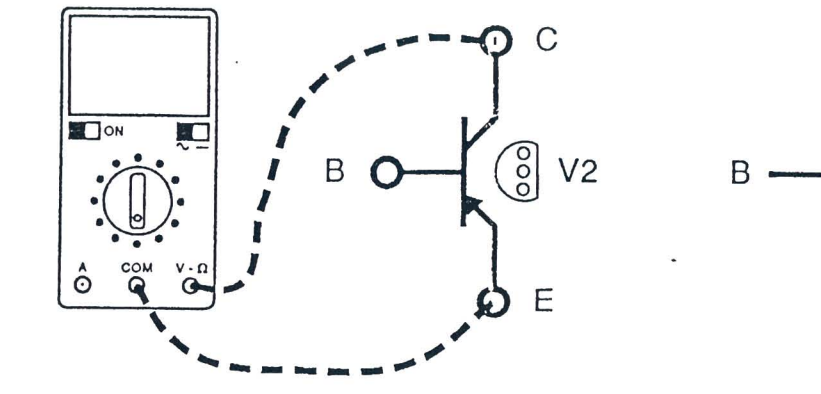

Fig. 1.3c

Hoja de ejercicios 1 - Página 3/6

 $\mathsf{C}$ 

 $\overline{E}$ 

#### Instrumentos operativos en uso

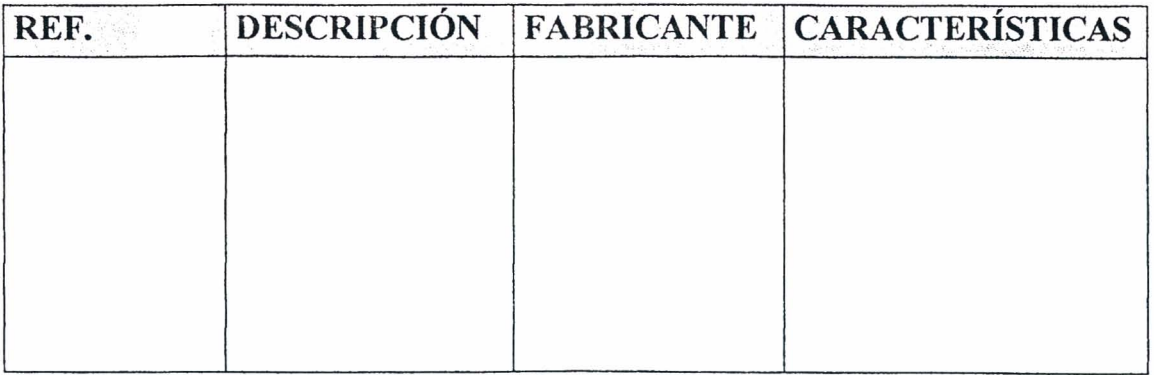

#### Tabla 1.1

#### Resultados obtenidos

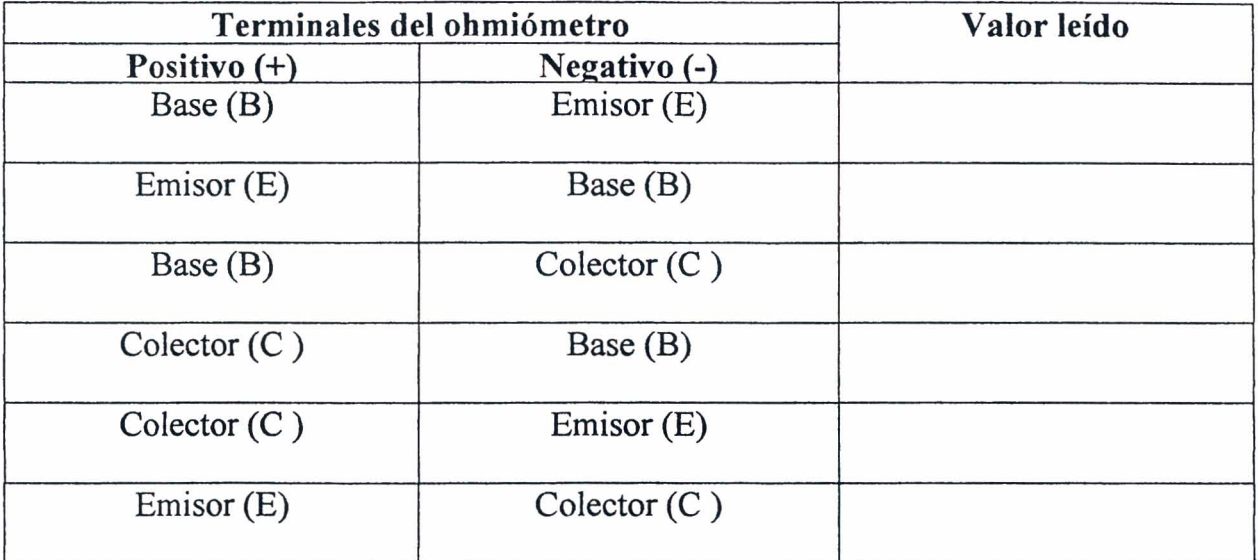

Tabla 1.2

Hoja de ejercicios 1 - Página 4/6

#### **DE LORENZO DL 3155M13 - GUIA PRACTICA**

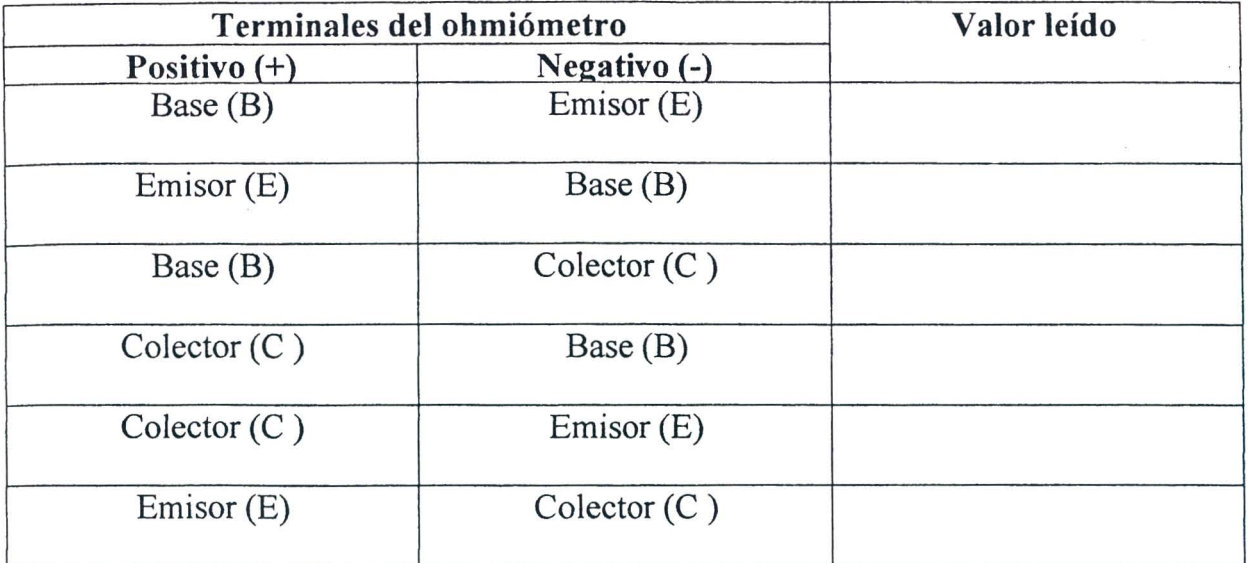

Tabla 1.3

EV ALUACION DEL PROFESOR

Hoja de ejercicios 1 - Página 5/6

**DE LORENZO** DL 3155M13 - **GUÍA PRÁCTICA** 

 $\tau$ 

Hoja de ejercicios 1 - Página 6/6

 $\bar{\mathcal{A}}$ 

 $\begin{bmatrix} 1 \\ -1 \end{bmatrix}$ 

## **DE LORENZO DL 3155M13 - GUiA pRACTICA**

#### **CURSO DE CAPACITACION I**

#### **QUE DEBE RACER EL PROFESOR**

Luego de haber comprobado el conocimiento de los requisitos, debe dar la Hoja de Ejercicios 1 a los alumnos.

En esta Unidad no se presentan fallas.

#### QUE DEBEN HACER LOS ALUMNOS

#### Deben:

- 1. insertar el Módulo 13 en la consola y colocar el interruptor principal en la posición ON;
- 2. seleccionar el lenguaje y digitar su "código de alumno" (pupil code):
- 3. seleccionar la Unidad "1";
- 4. elegir la opción "1" (Tema) y leer el contenido;
- 5. volver a la opción menú presionando la tecla "ESC";

#### TRANSISTOR NPN

- 6. Conectar el terminal positivo del multimetro, 0 de un tester amilogo, ajustado como ohmiómetro (en algunos multímetros el rango esta indicado con el símbolo del diodo), a la base del transistor V1 y el negativo al emisor: de esta manera la juntura base – emisor está  $direction$ ente polarizada (Fig. 1.2 a);
- 7. escribir en la tabla 1.2 si la resistencia registrada resulta alta o baja;
- 8. invertir la posición de los terminales del ohmiómetro, de manera tal que el terminal positivo esté conectado al emisor y el terminal negativo esté conectado a la base;
- 9. escribir en la tabla 1.2 si la resistencia registrada resulta alta o baja;
- 10. colocar el terminal positivo del ohmiometro en la base del transistor VI y el negativo en el  $colector$  (Fig. 1.2b);
- 11. anotar en la tabla 1.2 si la resistencia registrada resulta alta o baja;
- 12. invertir la posicion de los terminales del ohmiometro, de manera tal que el terminal positivo este conectado al colector y el terminal negativo este conectado a la base;
- 13. escribir en la tabla 1.2 si la resistencia registrada resulta alta o baja;
- 14. colocar el terminal positivo del ohmiometro en el colector del transistor VI y el negativo en el emisor (Fig.  $1.2c$ );
- 15. escribir en la tabla 1.2 si la resistencia registrada resulta alta o baja;
- 16. invertir la posicion de los terminales y escribir en la tabla 1.2 si la resistencia registrada resulta alta o baja;
- 17. observar la tabla 1.2: debe cumplirse en el transistor que:
	- 1) la juntura base emisor ofrece una baja resistencia
	- 2) la juntura emisor base ofrece una alta resistencia
	- 3) la juntura base colector ofrece una alta resistencia
	- 4) la juntura colector base ofrece una alta resistencia
	- 5) la juntura colector emisor ofrece una resistencia infinita
	- 6) la juntura ernisor colector ofrece una resistencia infinita

#### TRANSISTOR PNP

- 18. repetir las operaciones anteriores para el transistor V2, colocando los terminales del ohmiómetro como en la Fig. 1.3;
- 19. anotar en la tabla 1.3 si la resistencia registrada resulta alta o baja;
- 20. observar la tabla 1.3: debe cumplirse en el transistor que:
	- 1 la juntura base emisor ofrece una alta resistencia
	- 2 la juntura emisor base ofrece una baja resistencia
	- 3 la juntura base colector ofrece una alta resistencia
	- 4 la juntura colector base ofrece una baja resistencia
	- 5 la juntura colector emisor ofrece una resistencia infinita
	- 6 la juntura emisor colector ofrece una resistencia infinita
- 21. elegir la opción "2" (Evaluación) y responder las preguntas usando la tecla "F1" para leer las respuestas y " $\Box$ " (Retorno) para confirmar una respuesta;
- 22. anotar los resultados;
- 23. compilar la Tabla 1.1 y remover todas las conexiones.

 $\sim$ 

DE LORENZO DL 3155M13 - GUÍA PRÁCTICA

 $\tau$ 

## UNIIDAD<sub>2</sub>

#### **Registro de las caracteristicas de entrada y salida de un transistor BIT en la configuracion emisor comun**

#### o **OBJETIVOS**

- Determinar la curva de la corriente de base, en funcion del voltaje base emisor, para voltajes colector - emisor constantes
- Determinar la curva de la corriente del colector, en funcion del voltaje colector - emisor, para voltajes de base constantes

#### o **REQUISITOS**

- Aprendizaje de la Leccion 1 del Modulo 13 (Guia Teorica)
- Aprendizaje de la Unidad 1 del Modulo 13 (Guia Pnictica)

#### o **INSTRUMENTOS OPERATIVOS**

• 3 multimetros digitales

DE LORENZO DL 3155M13 - GUÍA PRÁCTICA

**DELORENZO DL 3155M13 - GUiA pRACTICA** 

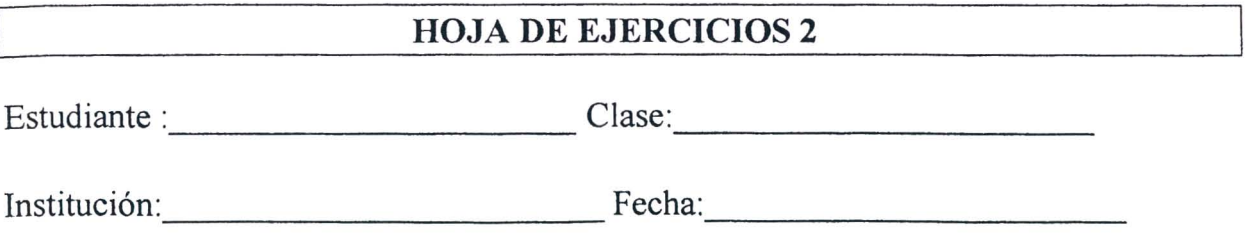

TITULO: *Registro de las caracteristicas de entrada y salida de un transistor BJT en la configuraci6n emisor comun* 

#### **Diagrama electrico**

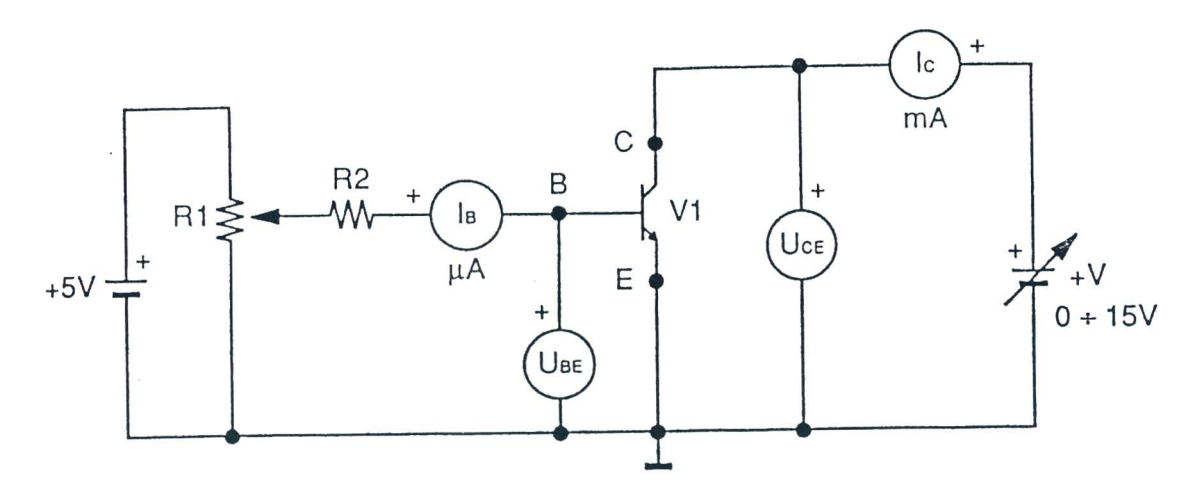

Fig. 2.1a

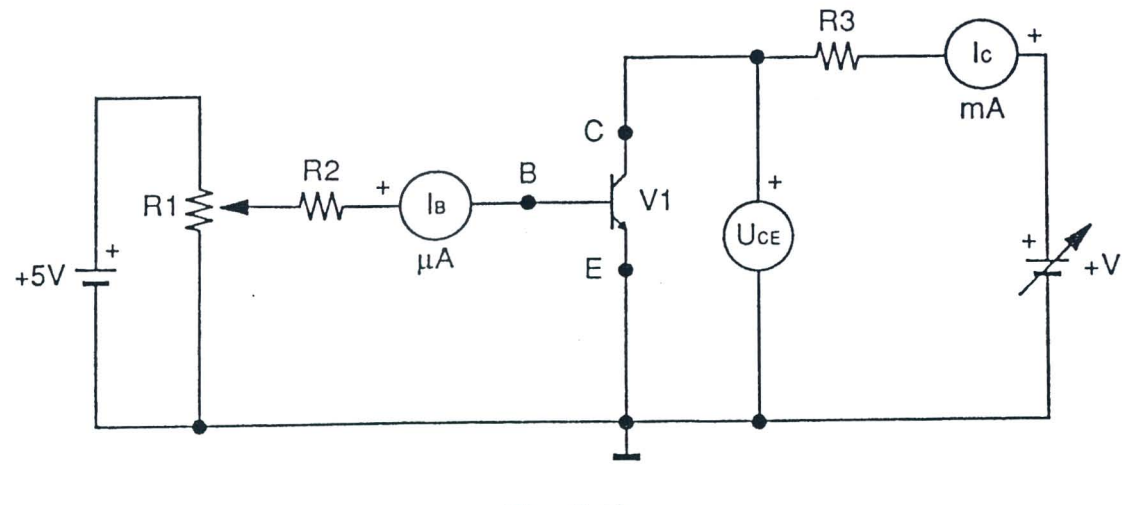

Fig.2.1b

#### Hoja de ejercicios 2 - Página 1/6

#### **Listado de componentes**

 $R1 = 100k\Omega$  - Compensador  $R2 = 100k\Omega - 1/4W - 5%$  $R3 = 100\Omega - 1/4W - 5%$  $V1 = 2N3904$ 

#### **Datos de calculo**

Gananeia de eorriente

$$
h_{FE} = \frac{Ic}{I_B}
$$

#### **Diagrama topografico**

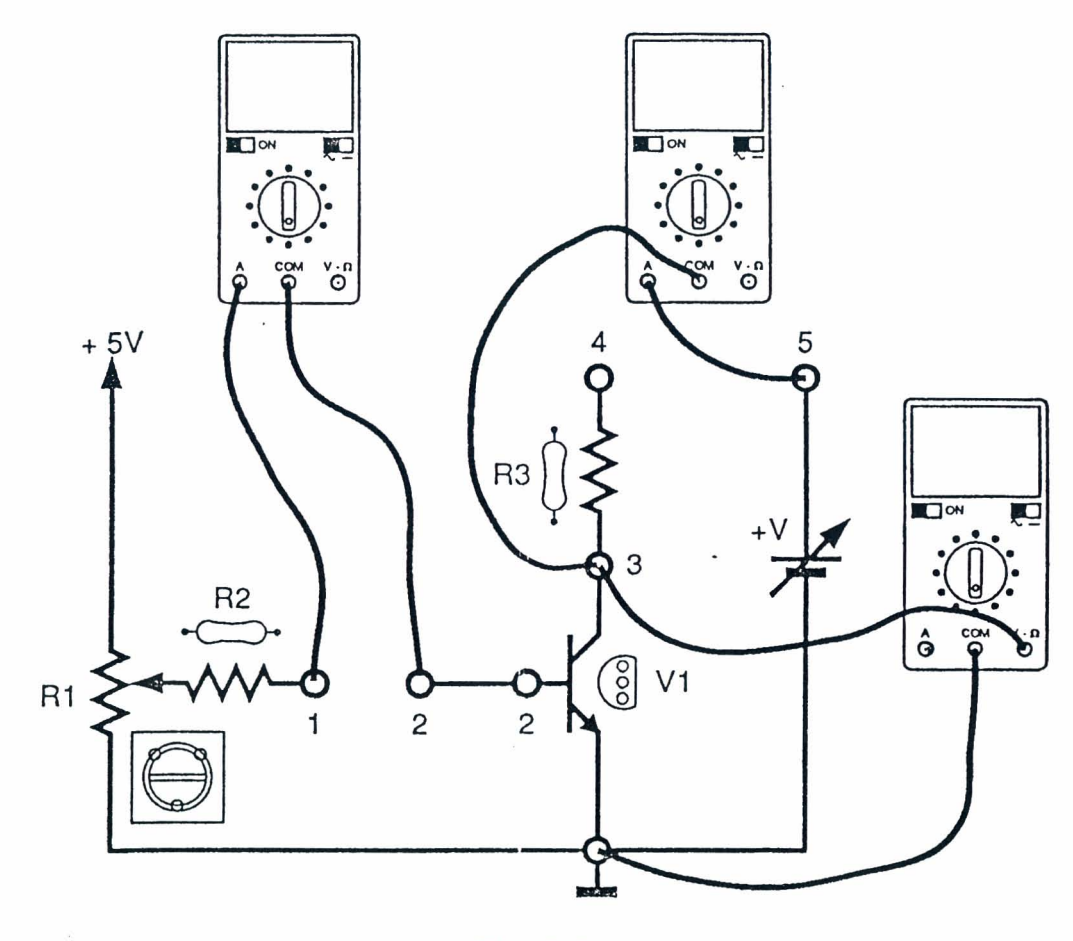

Fig. 2.2a

#### Hoja de ejercicios 2 - Página 2/6

## **DE LORENZO** DL 3155M13 **- GUIA pRACTICA**

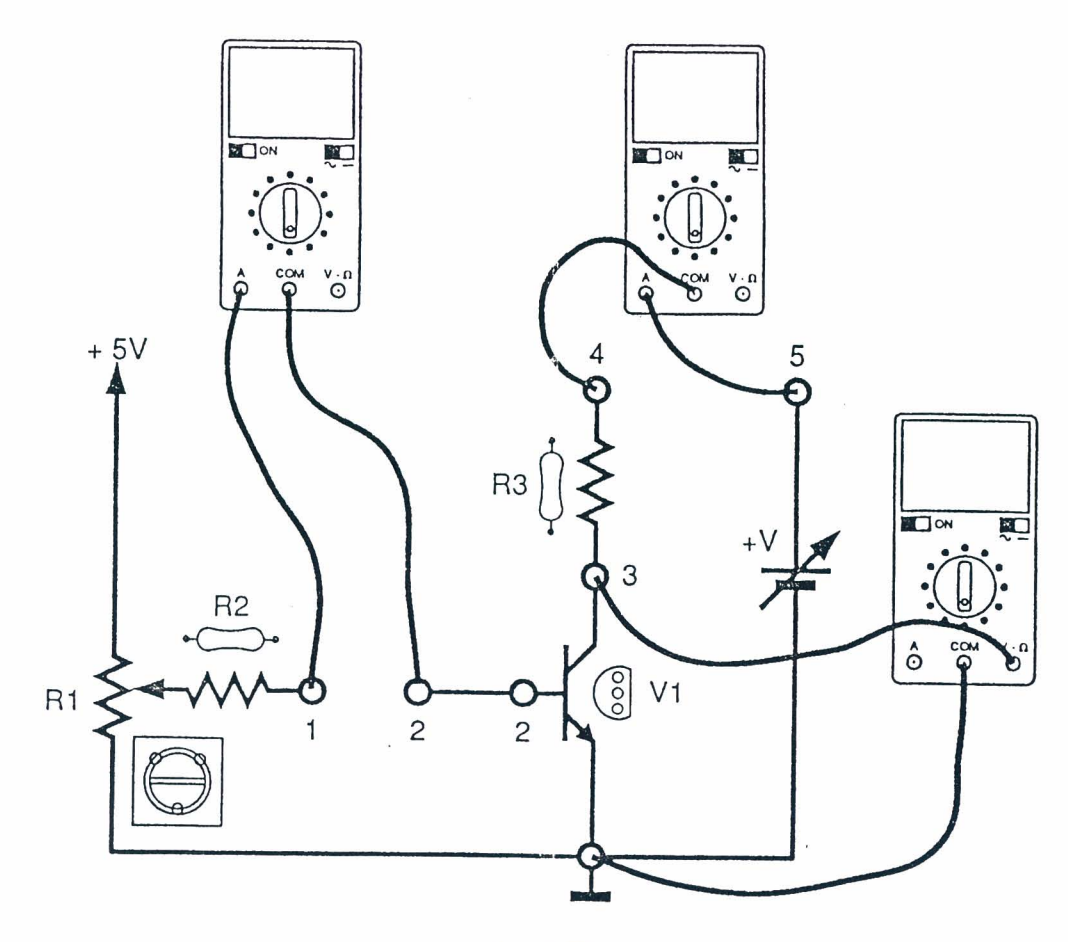

Fig. 2.2b

#### Instrumentos operativos en uso

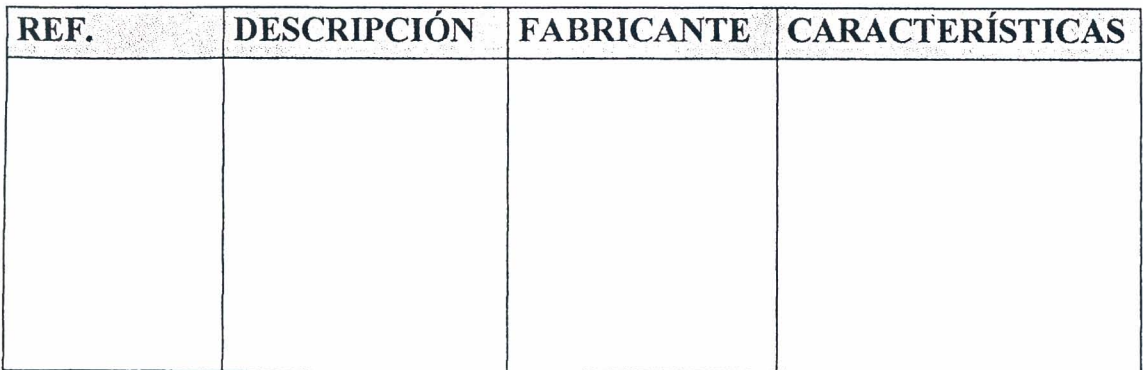

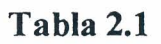

Hoja de ejercicios 2 - Página 3/6

 $\overline{\mathbf{r}}$ 

#### RESULTADOS OBTENIDOS

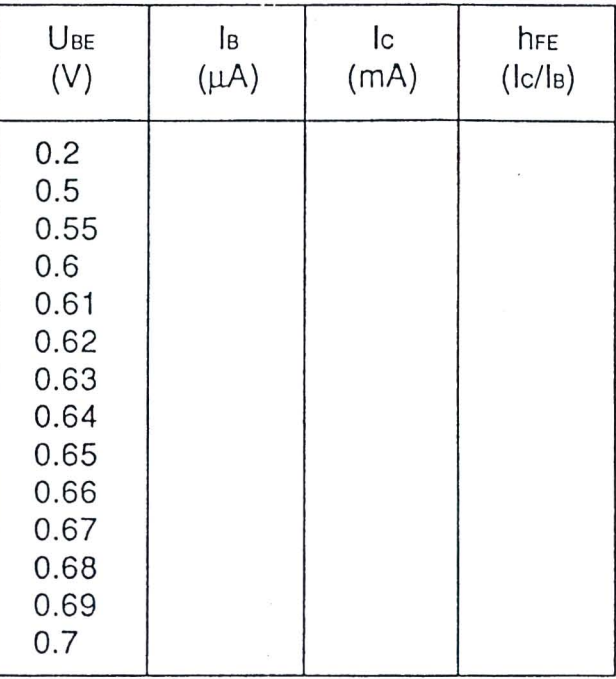

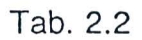

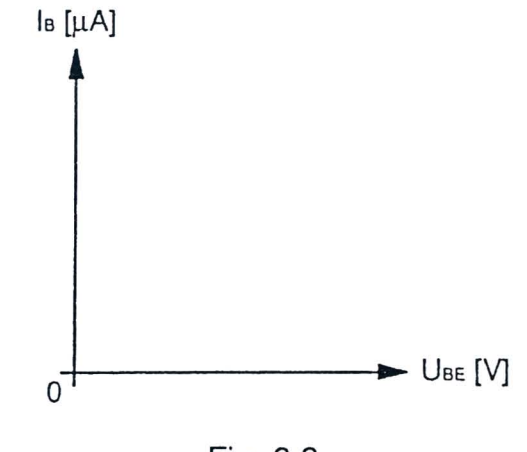

Fig. 2.3

Hoja de ejercicios 2 - Página 4/6

## **DE LORENZO DL 3155M13 - GUiA pRACTICA**

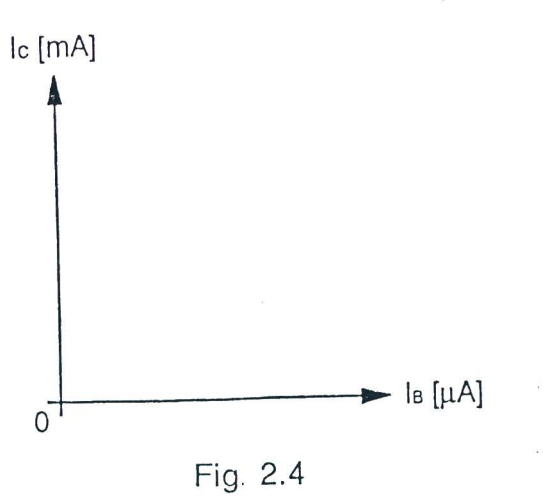

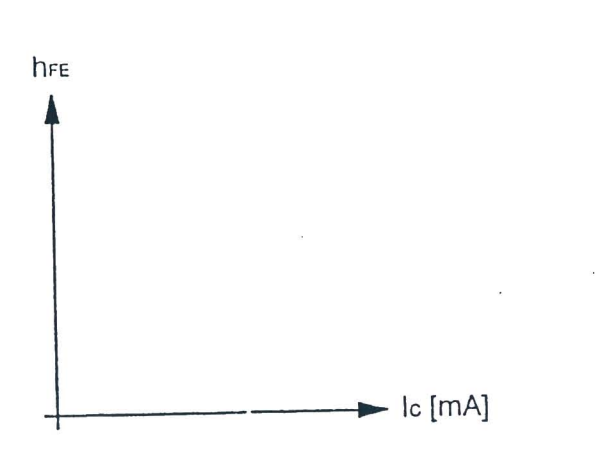

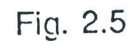

 $\mathcal{L}^{\pm}$ 

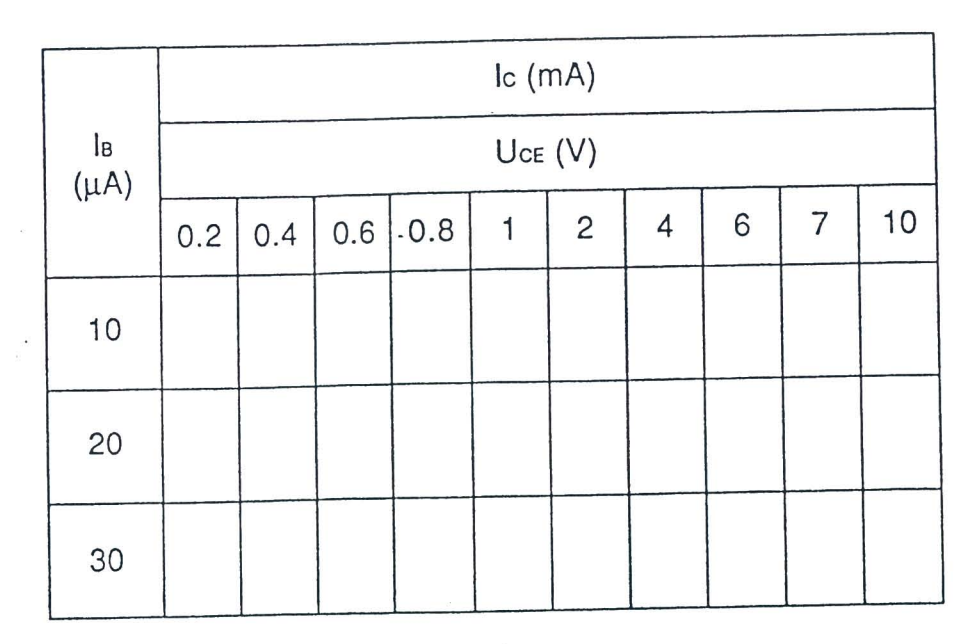

Tab. 2.3

#### Hoja de ejercicios 2 - Pagina *5/6*

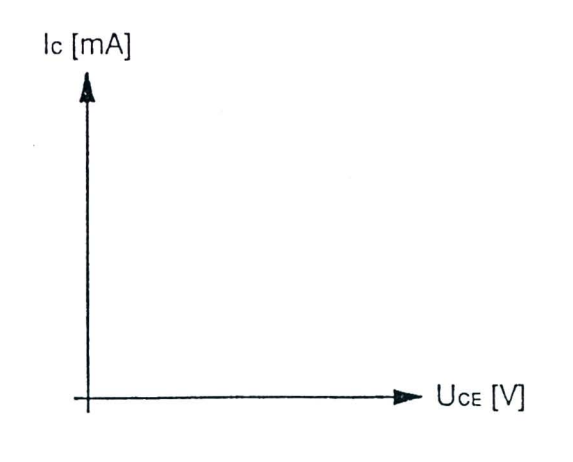

Fig: 2.6

EVALUACIÓN DEL PROFESOR

Hoja de ejercicios 2 - Página 6/6

#### **DE LORENZO DL 3155M13 - GUIA pRACTICA**

#### [ **CURSO DE CAPACITACION I**

#### **QUE DEBE HACER EL PROFESOR**

Luego de haber comprobado el conocimiento de los requisitos, debe dar la Hoja de Ejercicios 2 a los alumnos.

Si el M6dulo 13 se usa sin la consola DL 3155AL, debe conectar el panel a una unidad de alimentación de las siguientes características:  $+15V - 1$  A;  $0/+15V - 1$  A. En esta Unidad no se presentan fallas.

r

#### QUE DEBEN HACER LOS ALUMNOS

#### Deben:

- 1. insertar el Modulo 13 en la consola y colocar el interruptor principal en la posicion ON;
- 2. seleccionar el lenguaje y digitar su "código de alumno" (pupil code);
- 3. seleccionar la Unidad "2";
- 4. elegir la opcion "1" (Tema) y leer el contenido;
- 5. volver a la opción menú presionando la tecla "ESC";

#### CARACTERiSTICAS DE ENTRADA

- 6. Conectar los multimetros como se muestra en la Fig. 2.2 a;
- 7. Girar completamente el potenciometro Rl en sentido contrario al de las agujas del reloj;
- 8. Ajustar el voltaje + V de manera tal de leer en el voltímetro un voltaje colector emisor de 5V;
- 9. Cambiar los terminales del voltimetro en el jack 2 y tierra;
- 10. Ajustar Rl para todos los valores del voltaje base emisor que figuran en la tabla 2.2;
- 11. Escribir en la tabla 2.2 los valores me didos de la corriente de base y de colector;
- 12. Calcular el valor de  $h_{FE}$  y escribirlo en la tabla 2.2;
- 13. Con los valores obtenidos, trazar en la Fig. 2.3 las curvas caracteristicas de la corriente de base en función del voltaje base – emisor  $[I_B = f(U_{BE})]$  con  $U_{CE}$  constante;
- 14. Trazar en la Fig. 2.4 las curvas caracteristicas de la corriente de colector en funcion de la corriente de base  $[Ic = f(I_B)]$  con  $U_{CE}$  constante;
- 15. Trazar en la Fig. 2.5 la curva del parámetro estático  $h_{FE}$  en función de la corriente de colector  $[h_{FE} = f(Ic)]$  con U<sub>CE</sub> constante;

#### CARACTERÍSTICAS DE SALIDA

- 16. Conectar los multimetros como se muestra en la Fig. 2.6b;
- 17. Ajustar el potenciómetro R1 hasta obtener una corriente de base  $I_B = 10 \text{mA}$ ;
- 18. Ajustar el voltaje + V desde 0 a 10 V y leer los valores de Ic en relación a los diferentes valores de  $U_{CE}$  que figuran en la tabla 2.3;
- 19. Escribir todos los valores medidos de corriente en la tabla 2.3
- 20. Repetir el procedimiento de los puntos 17, 18 y 19 para cada valor de  $I_B$  que figura en la tabla 2.3;
- 21. Con los valores obtenidos, trazar en la Fig. 2.6 la curva de las caracteristicas de salida de la corriente de colector en función del voltaje colector – emisor  $[Ic = f(U<sub>CE</sub>)]$  para todos los valores de  $I_B$ ;
- 22. Comentar los resultados;
- 23. elegir la opcion "2" (Evaluacion) y responder las preguntas usando la tecla "Fl" para leer las respuestas y ".J" ( Retorno) para confirmar una respuesta;
- 24. anotar los resultados;
- 25. ajustar el voltaje +V a cero;
- 26. compilar la Tabla 2.1 y remover todas las conexiones.

**QE LORENZO DL 3155M13 - GUiA pRACTICA** 

## UNIIDAD 3

#### **Registro de las caracteristicas de salida de un transistor BJT** en la configuración base común

#### <sup>D</sup>**OBJETIVOS**

• Detenninar la curva de la corriente del colector, en funci6n del voltaje colector - base, para ciertos voltajes de la corriente de emisor

#### <sup>D</sup>**REQUISITOS**

- Aprendizaje de la Lecci6n 1 del M6dulo 13 (Guia Te6rica)
- Aprendizaje de la Unidad 1 del Módulo 13 (Guía Práctica)

#### <sup>Q</sup>**INSTRUMENTOS OPERATIVOS**

• 3 multimetros digitales

 $\mathbb I$ 

#### 24 DE LORENZO

 $\overline{\omega}$ 

#### DE LORENZO DL 3155M13 - GUÍA PRÁCTICA

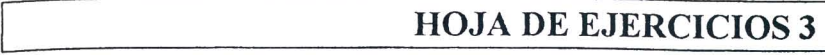

Estudiante: Clase:

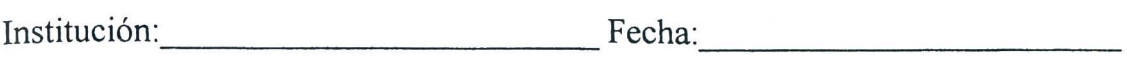

TiTULO: *Registro de las caracteristicas de salida de un transistor BJT en la corifiguraci6n base comun* 

#### Diagrama eléctrico

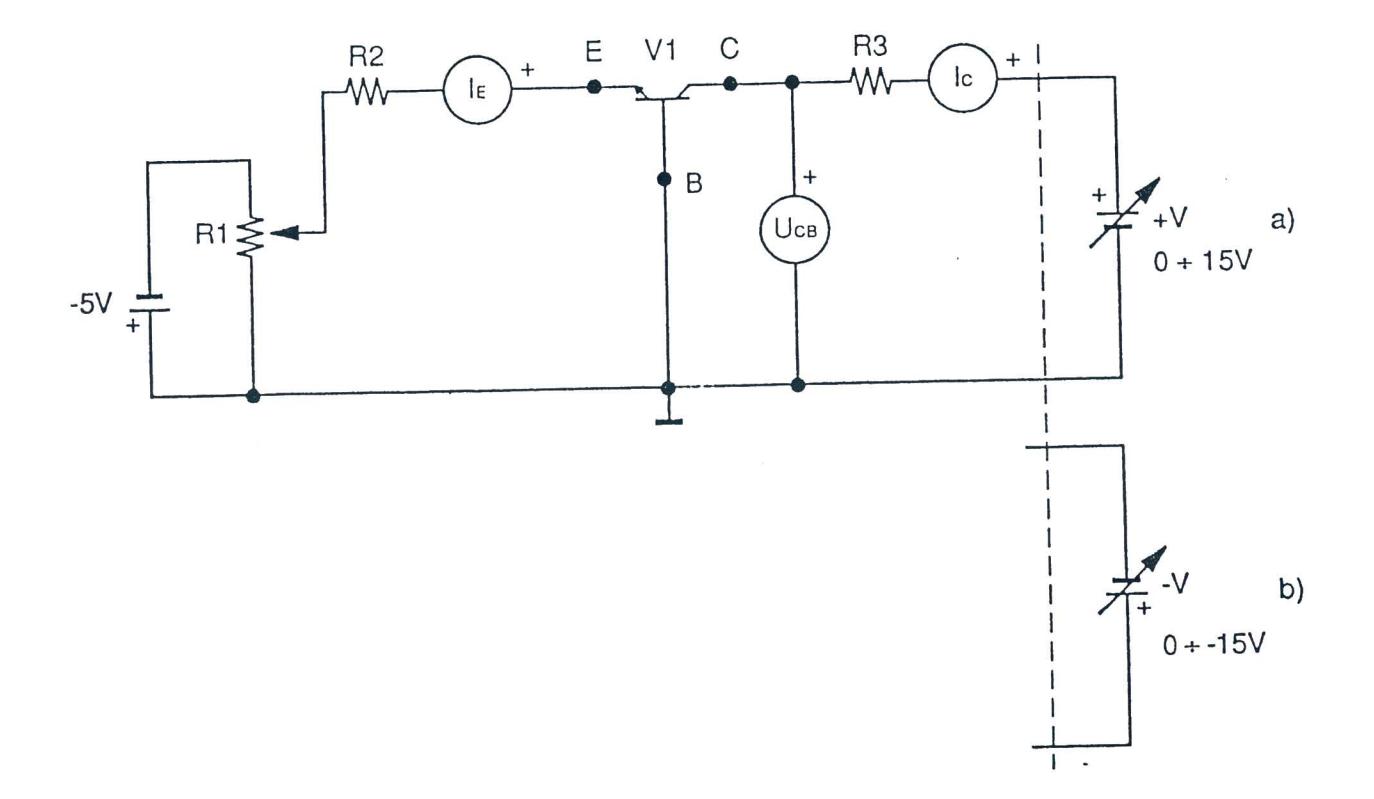

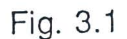

#### Listado de componentes

 $R1 = 10k\Omega$  - Compensador  $R2 = 470 \Omega - 1/4W - 5%$  $R3 = 270 \Omega - 1/4W - 5%$  $V1 = 2N3904$ 

Hoja de ejercicios 3 - Página 1/4

#### **DE LORENZO**

#### **Diagrama topografico**

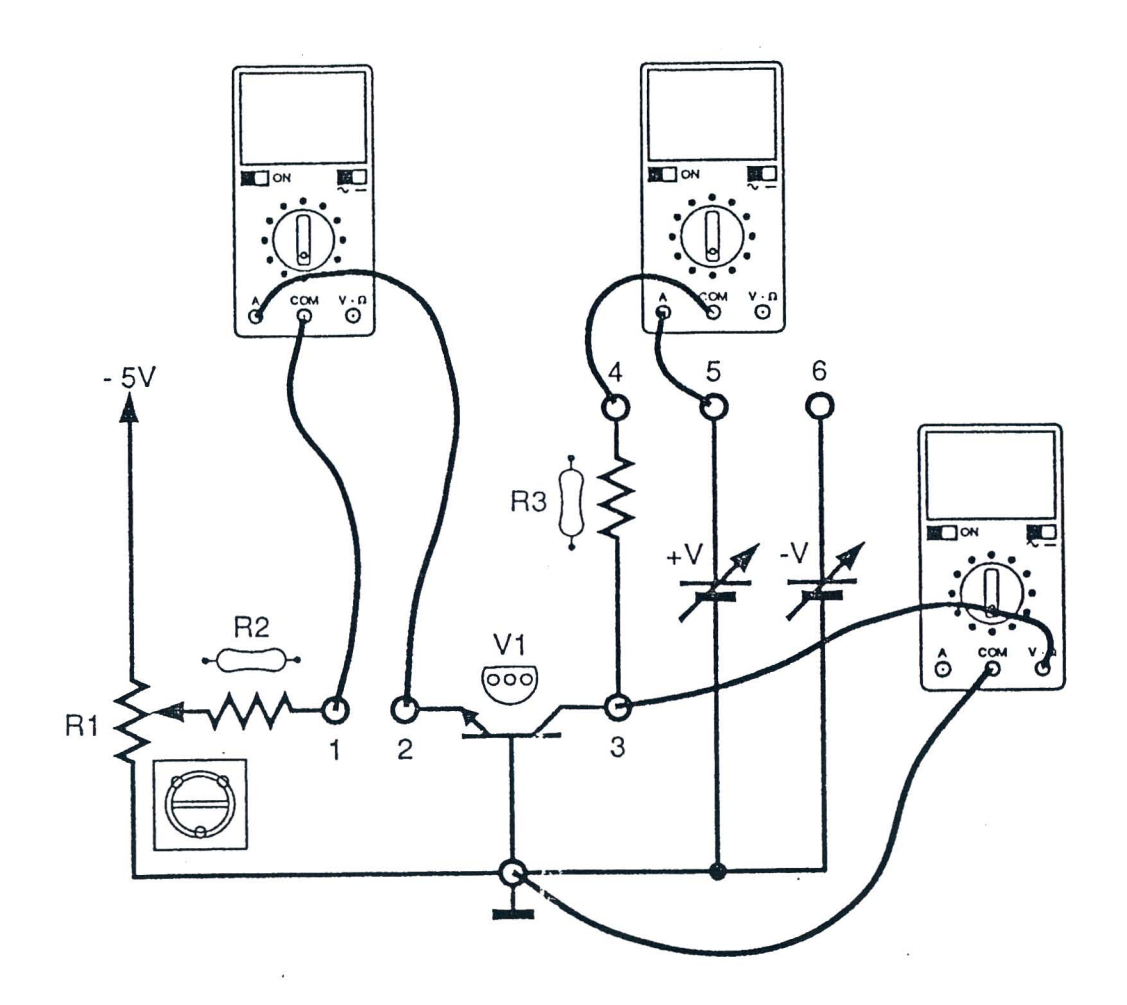

Fig. 3.2

#### **Instrumentos operativos en uso**

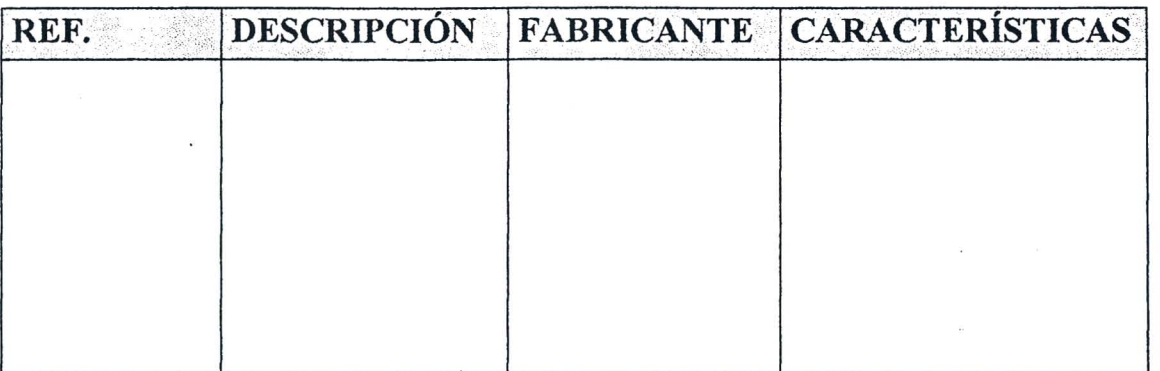

#### **Tabla 3.1**

Hoja de ejercicios 3 -- Página 2/4

26 **DE LORENZO** 

I  $\overline{L}$ 

Ţ

#### **RESULTADOS OBTENIDOS**

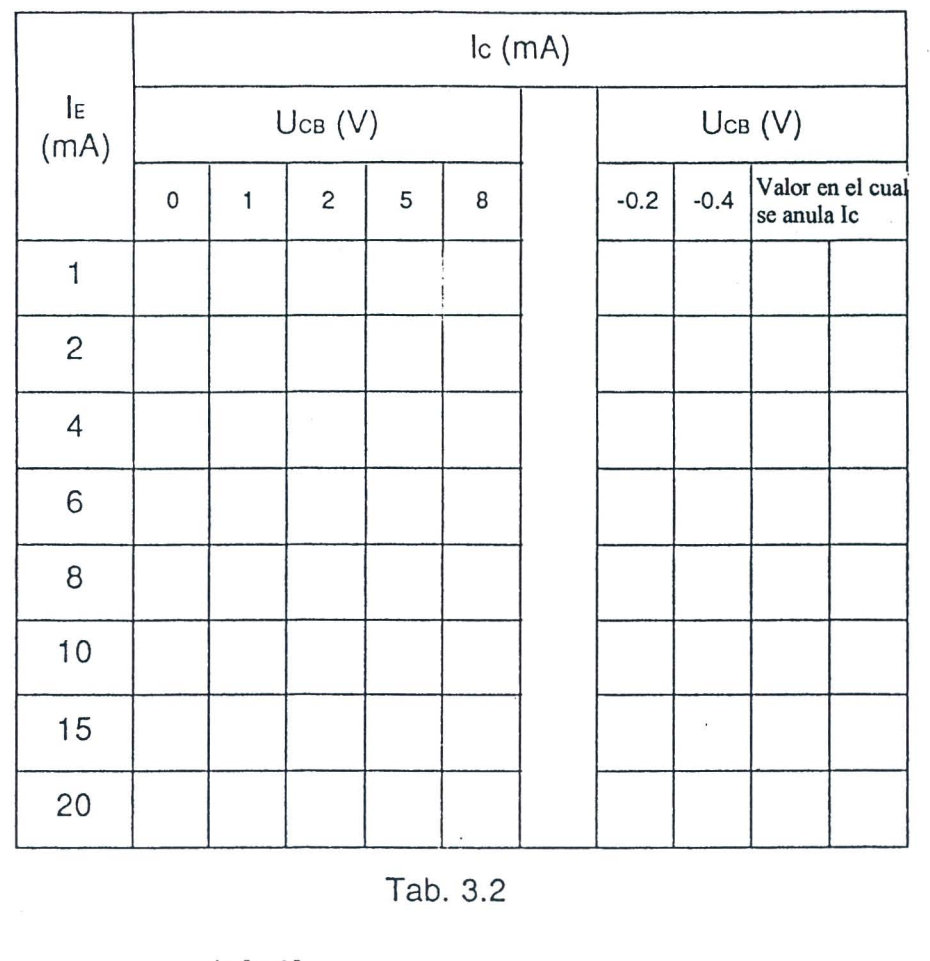

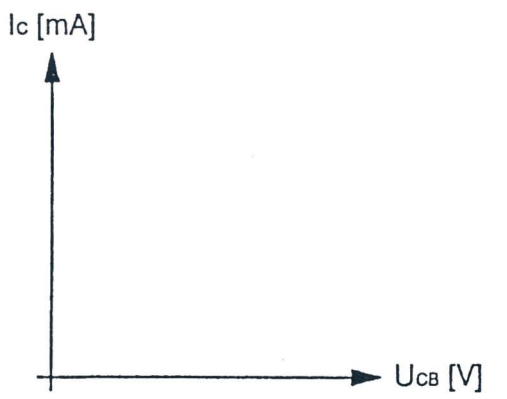

Fig. 3.3

#### EV ALUACION DEL PROFESOR

Hoja de ejercicios 3 - Página 3/4

 $\overline{1}$ 

 $\mathbb T$ 

Hoja de ejercicios 3 - Pagina *4/4*
# **- DE LORENZO DL 3155M13 - GUiA pRACTICA**

### [ **CURSO DE CAPACITACION <sup>I</sup>**

#### **QUE DEBE HACER EL PROFESOR**

Luego de haber comprobado el conocimiento de los requisitos, debe dar la Roja de Ejercicios 3 a los alumnos.

Si el Modulo 13 se usa sin la consola DL 3155AL, debe conectar el panel a una unidad de alimentacion de las siguientes caracteristicas:  $-5V - 1$  A;  $0/+15V - 1$  A;  $0/-15V - 1$  A. En esta Unidad no se presentan fallas.

Г

#### **QUE DEBEN RACER LOS ALUMNOS**

#### Deben:

- l. Insertar el Modulo 13 en la consola y colocar el interruptor principal en la posicion ON~
- 2. Seleccionar el lenguaje y digitar su "código de alumno" (pupil code);
- 3. Seleccionar la Unidad "3":
- 4. Elegir la opción "1" (Tema) y leer el contenido;
- 5. Volver a la opción menú presionando la tecla "ESC";
- 6. Conectar los multimetros como se muestra en la Fig. 3.2;
- 7. Girar el potenciómetro R1 hasta obtener una corriente de emisor  $I_E = 1mA$ ;
- 8. Ajustar el voltaje +V desde 0 hasta 10V y leer los valores de Ic en relación a los diferentes valores de  $U_{CB}$  que figuran en la tabla 3.2;
- 9. Escribir todos los valores medidos de eorriente en la tabla 3.2;
- 10. Repetir el procedimiento de los puntos 7, 8 y 9 para cada valor de I<sub>E</sub> que figura en la tabla  $3.2$ ;
- 11. Conectar el generador  $-V$  en vez de  $+V$ ;
- 12. Repetir el procedimiento indicado en los puntos 7, 8, 9 para cada valor de  $I<sub>E</sub>$  de la tabla  $3.2$ ;
- 13. Con los valores obtenidos, trazar en la Fig. 3.3 la eurva de las earacteristieas de salida de la corriente de colector en función del voltaje colector – emisor  $[Ic = f(U_{CE})]$  para todos los valores de  $I<sub>E</sub>$ ;
- 14. Comentar los resultados;
- 15. Elegir la opción "2" (Evaluación) y responder las preguntas usando la tecla "F1" para leer las respuestas y " $\downarrow$ " (retorno) para confirmar una respuesta;
- 16. Anotar los resultados;
- 17. Ajustar el voltaje  $+Vy -Va$  cero;
- 18. Compilar la Tabla 3.1 y remover todas las eonexiones.

**- DE LORENZO DL 3155M13 - GUIA pRACTICA** 

# UNIDAD 4

# **Polarizaci6n de base del transistor BJT**

#### o **OBJETIVOS**

• Verificar los voltajes y las corrientes en una red para la polarización de base de un transistor BJT y construir la linea de carga estatica

#### o **REQUISITOS**

- Aprendizaje de las Lecciones 1 y 2 del M6dulo 13 (Guia Te6rica)
- Aprendizaje de las Unidades 1, 2 y 3 del Módulo 13 (Guía Práctica)

#### o **INSTRUMENTOS OPERATIVOS**

- 2 multimetros digitales
- Juego de cables

 $\sim$ 

 $\overline{\phantom{a}}$ 

 $\bar{z}$ 

 $\frac{1}{\sqrt{2}}$ 

Г

# **- DE LORENZO DL 3155M13 - GUIA PRACTICA**

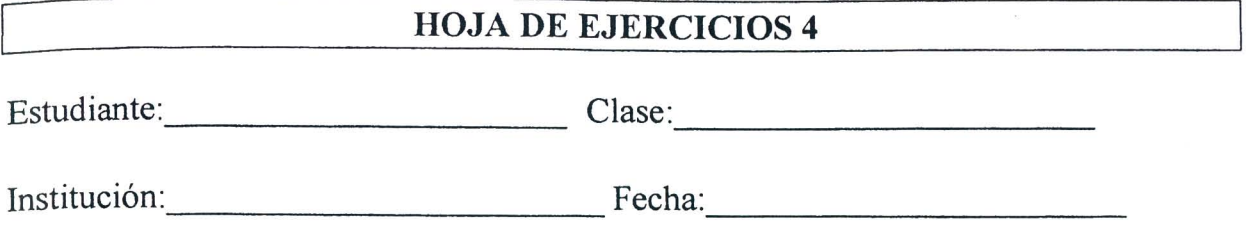

**TiTULO:** *Polarizaci6n de base del transistor BJT* 

### **Diagrama electrico**

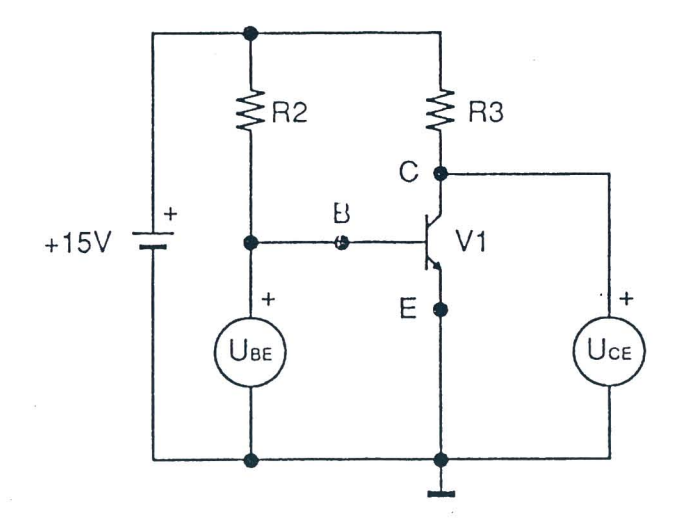

Fig.4.1a

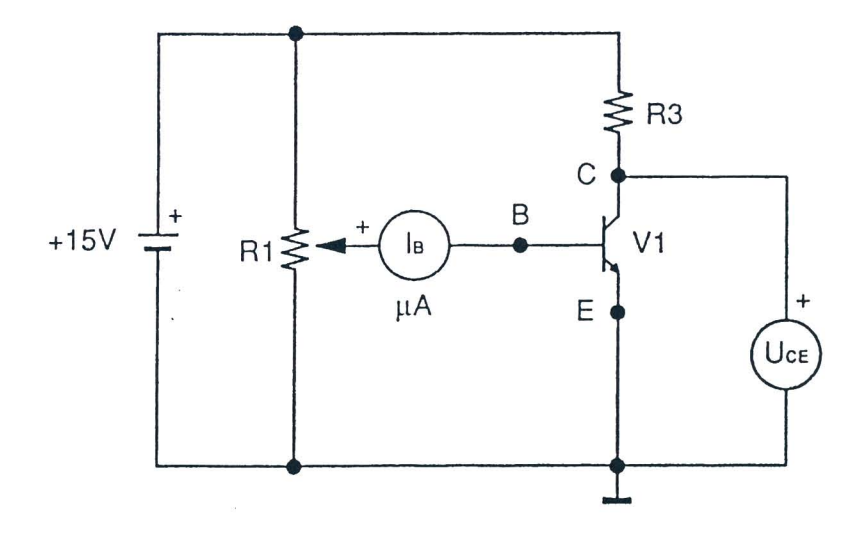

Fig. 4.1b

# Hoja de ejercicios 4 - Página 1/6

Ţ

#### **Listado de componentes**

 $R1 = 10k\Omega$  - Compensador  $R2 = 560 k\Omega - 1/4W - 5%$  $R3 = 1 k\Omega - 1/4W - 5%$  $V1 = 2N3904$ 

#### **Datos de calculo**

Corriente de eoleetor

 $I_c = \underline{Ucc - U_{CE}}$ R3 donde  $Ucc = 15V$ 

Corriente de base

 $I_B = \underline{Ucc - U_{BE}}$ R2

Ganancia estática

$$
h_{FE} = \frac{Ic}{I_B}
$$

Terminales de la línea de carga estática

$$
I_{c(sat)} = \frac{Ucc}{R3}
$$
 (saturación)

$$
U_{CE(cor)} = Ucc
$$
 (corte)

Hoja de ejercicios 4 - Página 2/6

# **Diagrama topografico**

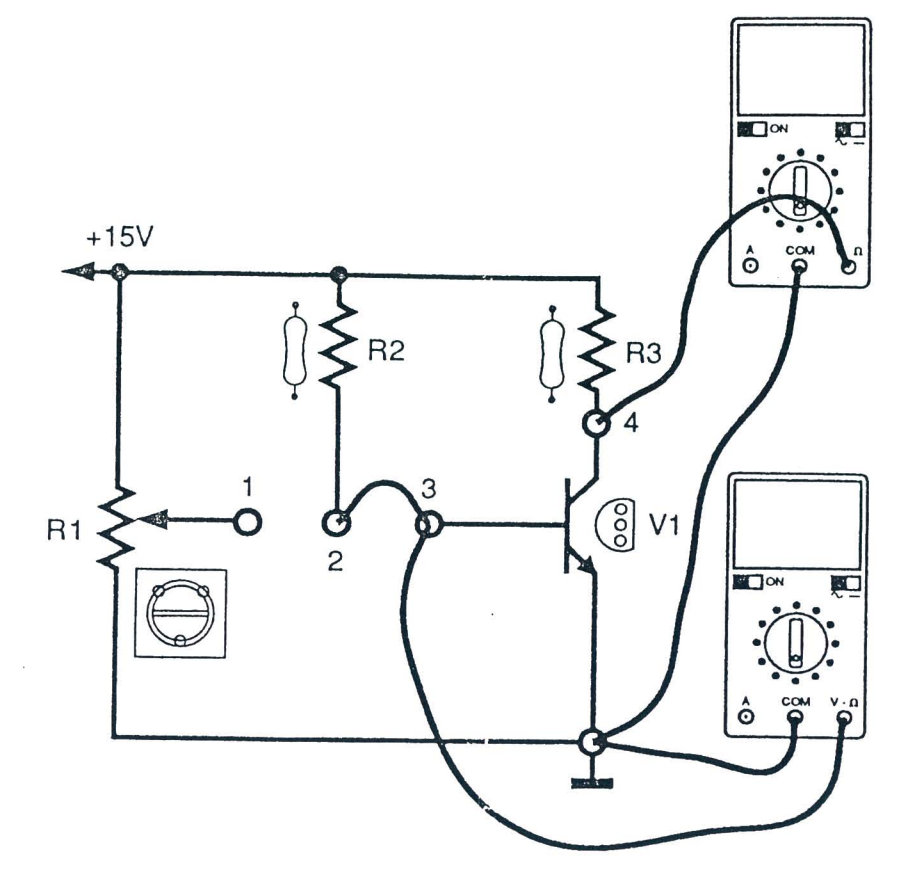

Fig.4.2a

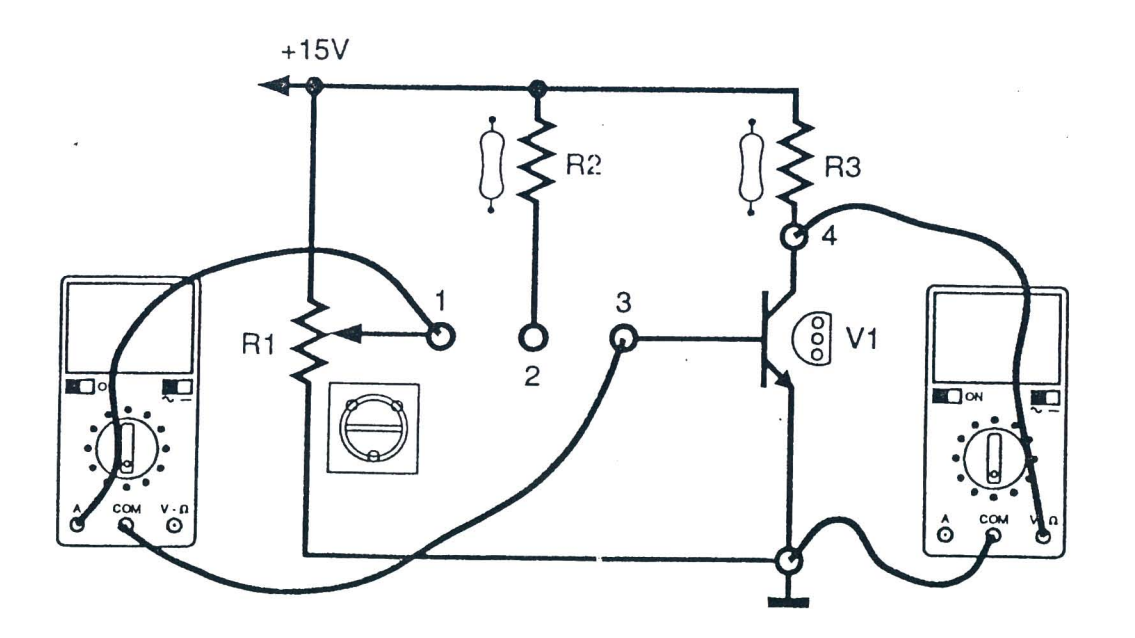

Fig.4.2b

# Hoja de ejercicios 4 - Página 3/6

 $\overline{\mathcal{F}}$ 

# Instrurnentos operativos en uso

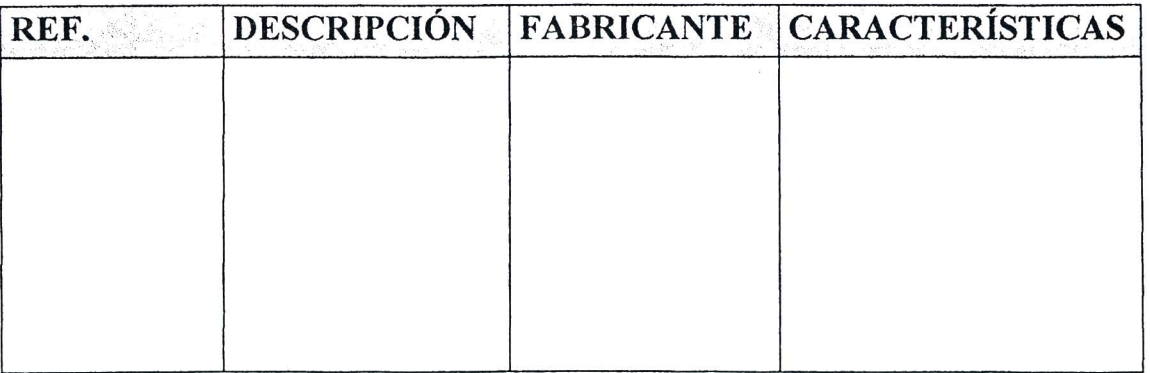

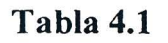

#### Resultados obtenidos

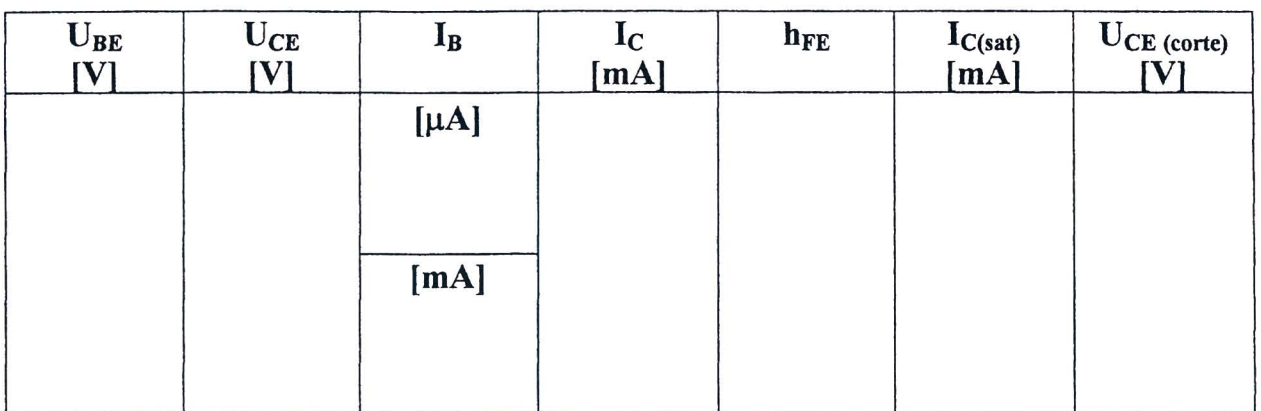

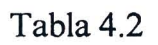

# DE LORENZO

# DL 3155M13 - GUIA PRACTICA

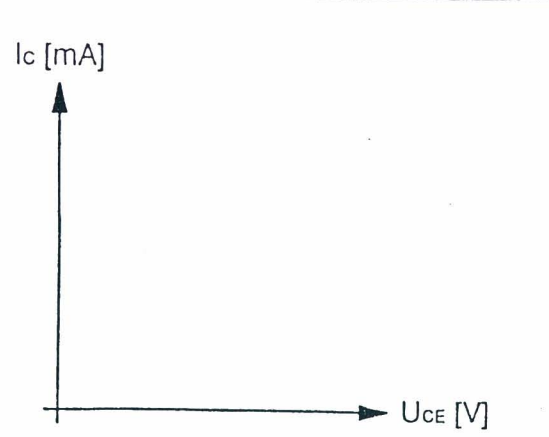

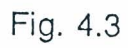

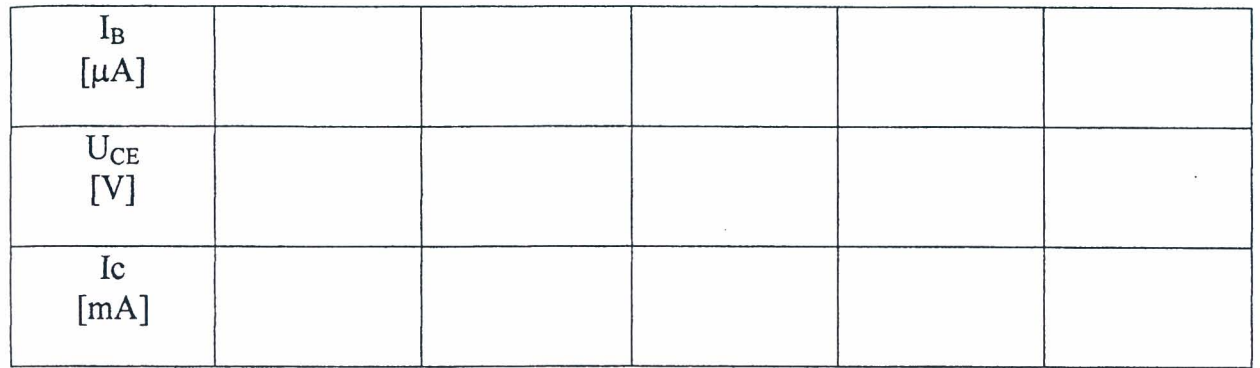

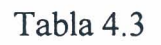

# EVALUACIÓN DEL PROFESOR

Hoja de ejercicios 4-Página 5/6

 $\overline{\mathbb{I}}$ 

Hoja de ejercicios 4-Página 6/6

 $\alpha$ 

### **CURSO DE CAPACITACIÓN**

#### QUE DEBE HACER EL PROFESOR

Luego de haber comprobado el conocimiento de los requisitos, debe dar la Hoja de Ejercicios 4 a los alumnos.

Si el M6dulo 13 se usa sin la consola DL 3155AL, debe quitar los dos tomillos del simulador de falIas, ajustar el primer interruptor DIP comenzando desde la izquierda hacia OFF y conectar el panel a una unidad de alimentación de las siguientes características:  $+15V - 1$  A.

Para la inserción de la falla en el circuito debe colocar el primer interruptor DIP en ON.

r

#### QUE DEBEN HACER LOS ALUMNOS

#### Deben:

- 1. Insertar el Modulo 13 en la consola y colocar el interruptor principal en la posicion ON;
- 2. Seleccionar el lenguaje y digitar su "código de alumno" (pupil code);
- 3. Seleccionar la Unidad "4";
- 4. Elegir la opción "1" (Tema) y leer el contenido;
- 5. Volver a la opción menú presionando la tecla "ESC";
- 6. Conectar los multimetros como se muestra en la Fig. 4.2 a;
- 7. Leer los valores de U<sub>BE</sub> (jack 3 tierra) y U<sub>CE</sub> (jack 4 tierra) y escribirlos en la tabla 4.2;
- 8. Calcular las corrientes correspondientes  $I_B e I_C y$  anotar los valores en la tabla 4.2;
- 9. Calcular la ganancia estatica del transistor y anotar los valores en la tabla 4.2;
- 10. Acercar cuidadosamente al transistor, por algunos segundos, la punta caliente de un soldador: podrá observar una disminución del voltaje colector – emisor y como consecuencia un incremento de la corriente de colector, que provoca un desplazamiento del punto de trabajo;
- 11. Calcular los puntos de operación en saturación ( $I_{c(sat)}$ ) y en corte ( $U_{CE(cor)}$ ) en la línea de . carga y escribir los resultados en la tabla 4.2;
- 12. Trazar en la Fig. 4.3 la linea de carga, considerando como puntos extremos los valores de  $I_{C(sat)}$  y  $U_{CE(cor)}$ ;
- 13. Situar en la Fig. 4.3 el punto de reposo Q que tiene por coordenadas los valores medidos de Ic y  $U_{CE}$ : el punto Q esta en la línea de carga estática;
- 14. Asegurarse de que el potenciómetro R1 esté completamente girado en sentido contrario al de las agujas del reloj;
- 15. Reemplazar la resistencia R2 por la R1, conectando el circuito y el multimetro como en la Fig. 4.2b;

#### **ATENCIÓN**

#### UNA VEZ REALIZADAS LAS CONEXIONES, NO GIRAR EL POTENCIÓMETRO R1 PARA EVITAR QUE EL TRANSISTOR SEA IRREVERSIBLEMENTE DAÑADO

- 16. Hacer girar a R1 lentamente y leer en el microamperímetro cinco valores de  $I_B$ comprendidos entre 10 y 300mA y anotar en la tabla 4.3 el valor correspondiente de  $U_{CE}$ comprendido en el área de operación activa;
- 17. Girar completamente el potenciometro R1 en sentido contrario al de las agujas del reloj;
- 18. Calcular I<sub>C</sub> con los valores medidos de U<sub>CE</sub> y escribir el resultado en la tabla 4.3;
- 19. Situar en la Fig. 4.3 los puntos que tengan por coordenadas los valores de Ic y  $U_{CE}$ : los puntos están en la línea de carga estática;
- 20. Comentar los resultados;
- 21. Remover todas las conexiones;
- 22. Elegir la opcion "2" (Evaluacion) y responder las preguntas usando la tecla "F1" para leer las respuestas y "-" (Retorno) para confirmar una respuesta;
- 23. Elegir la opcion "3" (Simulacion de [allas), repetir el procedimiento de los puntos 6-14 y localizar la falla insertada en el circuito;
- 24. Responder a las preguntas usando la tecla "F1" para leer las respuestas y la tecla ".J" (Retorno) para confirmar una respuesta;
- 25. Anotar los resultados;
- 26. Compilar la Tabla 4.1 y remover todas las conexiones.

**- DE LORENZO DL 3155M13 - GUIA PRACTICA** 

# UNIDAD 5

# **Polarizaci6n de emisor del transistor BJT**

### CJ **OBJETIVOS**

• Verificar los voltajes y las corrientes en una red para la polarizacion de emisor de un transistor BJT y construir la linea de carga estatica

#### CJ **REQUISITOS**

- Aprendizaje de las Lecciones 1 y 2 del Modulo 13 (Guia Teorica)
- Aprendizaje de las Unidades 1,2 Y 3 del Modulo 13 (Guia Practica)

#### CJ INSTRUMENT OS **OPERATIVOS**

• 3 multimetros digitales

Ţ

**- DE LORENZO DL 3155M13 - GUIA pRACTICA** 

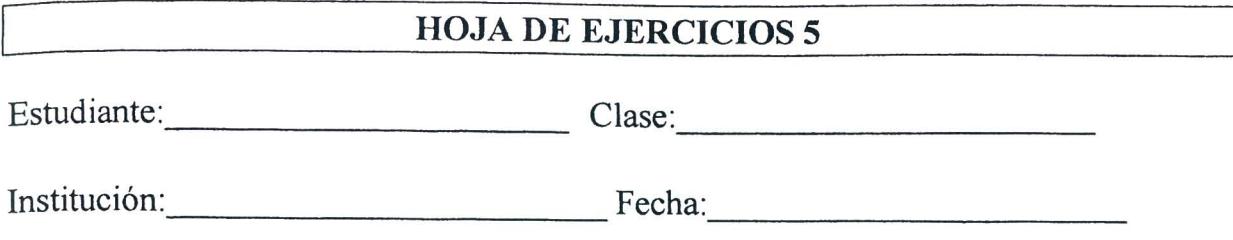

TiTULO: *Polarizacion de emisor del transistor BJT* 

#### Diagrama eléctrico

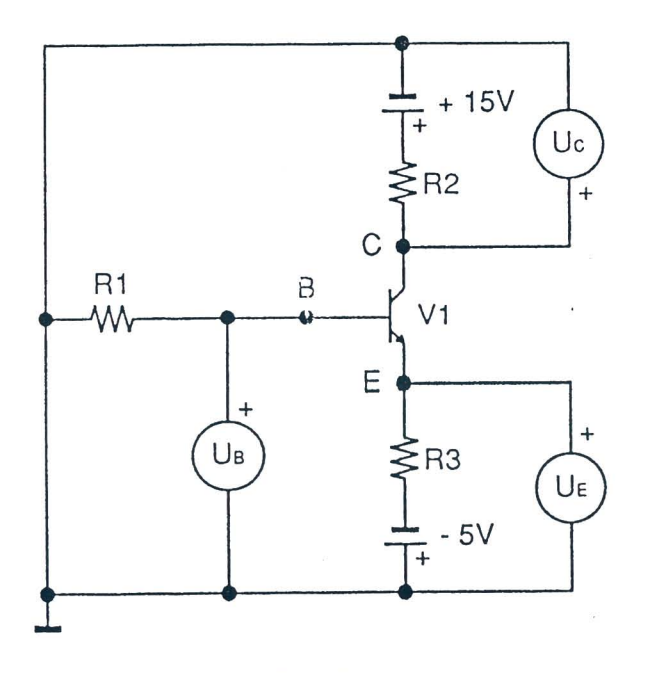

Fig. 5.1

#### Listado de componentes

 $R1 = 4.7 k\Omega - 1/4W - 5%$  $R2 = 1 k\Omega - 1/4W - 5%$  $R3 = 1 k\Omega - 1/4W - 5%$  $V1 = 2N3904$ 

Hoja de ejercicios 5 - Página 1/4

### **DE LORENZO**

#### **Datos de calculo**

Corriente de eoleetor

$$
Ic = \frac{Ucc - Uc}{R2}
$$
 donde 
$$
Ucc = 15V
$$

Corriente de base

$$
I_B = \frac{U_B}{R1}
$$

Ganancia estática

$$
h_{FE} = \frac{Ic}{I_B}
$$

Terminales de la linea de earga estatiea

$$
I_{c(sat)} = \frac{Ucc}{R2}
$$
 (saturación)

 $U_{CE(cor)} = Ucc$ (corte)

Roja de ejereicios 5 - Pagina *21* 4

# **DE LORENZO**

## Diagrama topográfico

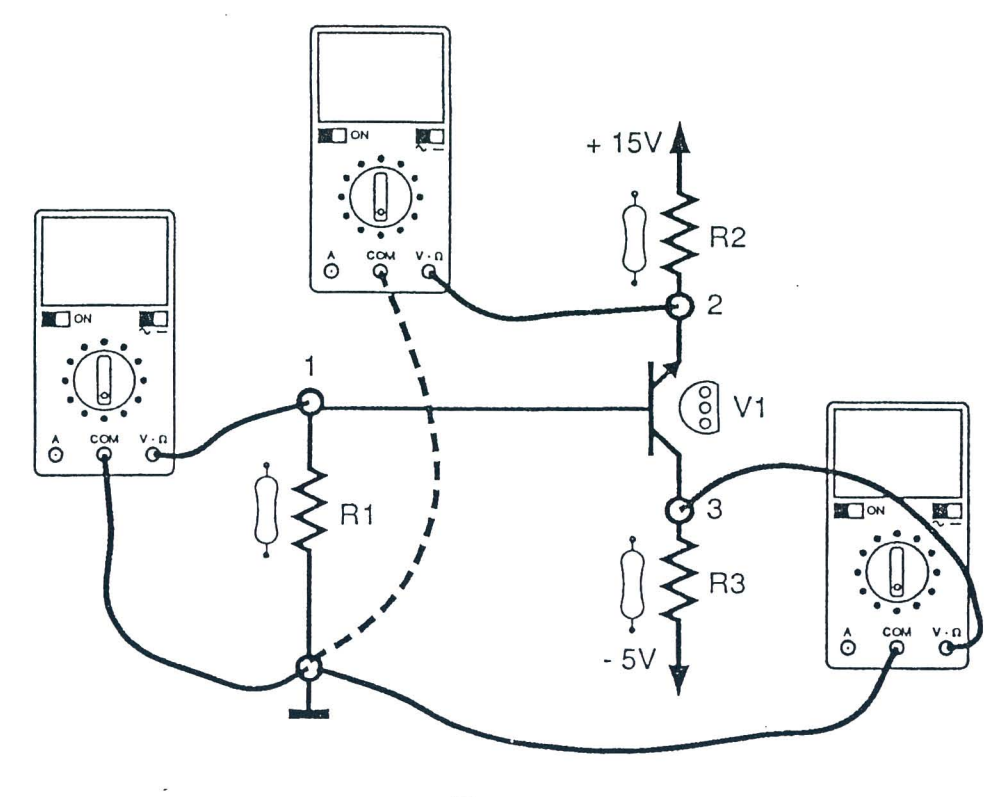

Fig. 5.2

#### Instrumentos operativos en uso

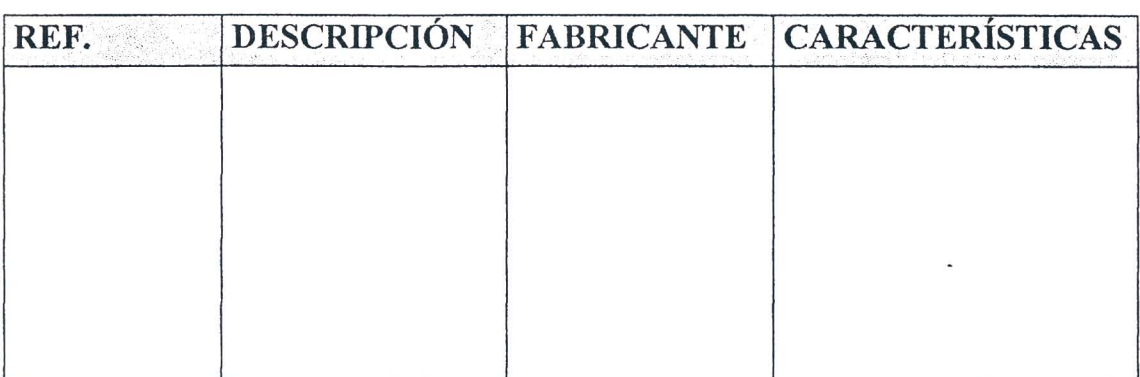

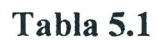

Hoja de ejercicios 5 - Página 3/4

## Resultados obtenidos

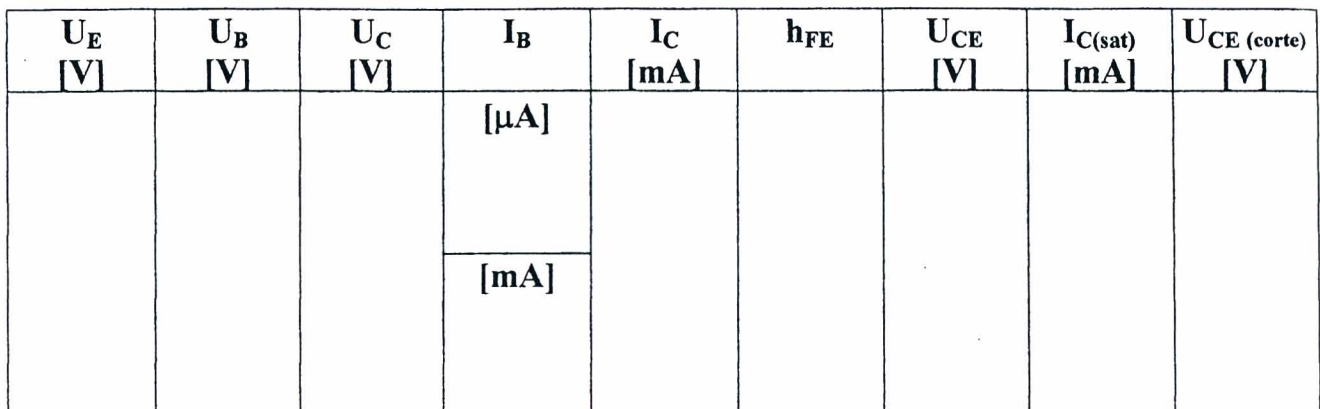

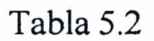

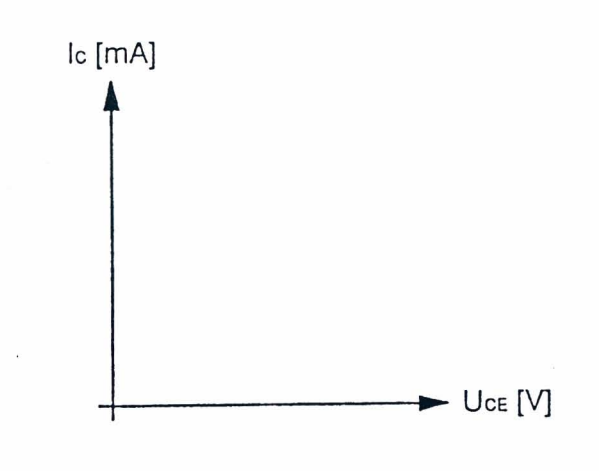

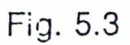

# EV ALUACION DEL PROFESOR

Hoja de ejercicios 5 - Página 4/4

## DE LORENZO DL 3155M13 - GUÍA PRÁCTICA

## **CURSO DE CAPACITACIÓN**

#### QUE DEBE HACER EL PROFESOR

Luego de haber comprobado el conocimiento de los requisitos, debe dar la Hoja de Ejercicios 5 a los alumnos.

Si el Modulo 13 se usa sin la consola DL 3155AL, debe quitar los dos tomillos del simulador de falIas, ajustar el segundo interruptor DIP comenzando desde la izquierda hacia OFF y conectar el panel a una unidad de alimentación de las siguientes características:  $+15V - 1$  A;  $-5V - 1$  A.

Para insertar la falIa en el circuito debe colocar el segundo interruptor DIP en ON.

#### QUE DEBEN HACER LOS ALUMNOS

#### Deben:

- 1. Insertar el Módulo 13 en la consola y colocar el interruptor principal en la posición ON:
- 2. Seleccionar el lenguaje y digitar su código de alumno ("pupil code");
- 3. Seleccionar la Unidad "5";
- 4. Elegir la opcion "1" (Tema) y leer el contenido;
- 5. Volver a la opción menú presionando la tecla "ESC";
- 6. Conectar los multimetros, ajustados como voltimetros, como se muestra en la Fig. 5.2;
- 7. Leer los valores de voltaje registrados en jacks  $3 -$ tierra,  $1 -$ tierra,  $2 -$ tierra, es decir, U<sub>E</sub>,  $U_{\text{B}}$ , y  $U_{\text{C}}$  respectivamente;
- 8. Anotar los valores en la tabla 5.2;
- 9. Calcular las corrientes correspondientes  $I_B e I_C v$  anotar los valores en la tabla 5.2;
- 10. Calcular la ganancia estatica del transistor y anotar el resultado en la tabla 5.2;
- 11. Medir el voltaje colector emisor  $U_{CE}$  (jacks 2 y 3) y escribir el valor en la tabla 5.2
- 12. Acercar cuidadosamente al transistor, por algunos segundos, la punta caliente de un soldador: podrá observar una disminución del voltaje colector - emisor y como consecuencia un incremento de la corriente de colector, que provoca un desplazamiento del punto de trabajo;
- 13. Calcular los puntos de operación en saturación ( $I_{c(sat)}$ ) y en corte ( $U_{CE(cot)}$ ) en la línea de carga y escribir los resultados en la tabla 5.2;
- 14. Trazar en la Fig. 5.2 la linea de carga, considerando como puntos extremos los valores de  $Ic_{(sat)}$  y  $U_{CE(cor)}$ ;
- 15. Situar en la Fig. 5.2 el punto de reposo Q que tiene por coordenadas los valores medidos de Ic y  $U_{CE}$ : el punto Q esta en la línea de carga estática;
- 16. Comentar los resultados
- 17. Elegir la opción "2" (Evaluación) y responder las preguntas usando la tecla "Fl" para leer las respuestas y " $\downarrow$ " (Retorno) para confirmar una respuesta;
- 18. Elegir la opción "3" (Simulación de fallas), repetir el procedimiento de los puntos anteriores y localizar la falla insertada en el circuito;
- 19. Responder a las preguntas usando la tecla "Fl" para leer las respuestas y la tecla ".J" (Retorno) para confirmar una respuesta;
- 20. Anotar los resultados;
- 21. Compilar la Tabla 5.1 y remover todas las conexiones.

**-**

**DE LORENZO DL 3155M13 - GUIA PMCTICA** 

# UNIDAD 6

# **Polarizacion del transistor BJT con divisor de voltaje**

## o **OBJETIVOS**

• Verificar los voltajes y las corrientes en una red para la polarizacion de base de un transistor BJT y construir la linea de carga estatica

### o **REQUISITOS**

- Aprendizaje de las Lecciones 1 y 2 del Modulo 13 (Guia Teorica)
- Aprendizaje de las Unidades 1, 2 y 3 del Modulo 13 (Guia Practica)

#### o **INSTRUMENTOS OPERATIVOS**

- $\bullet$  3 multimetros digitales
- Juego de cables

 $\bar{\omega}$ 

**-**

# **DE LORENZO DL 3155M13 - GUiA pRACTICA**

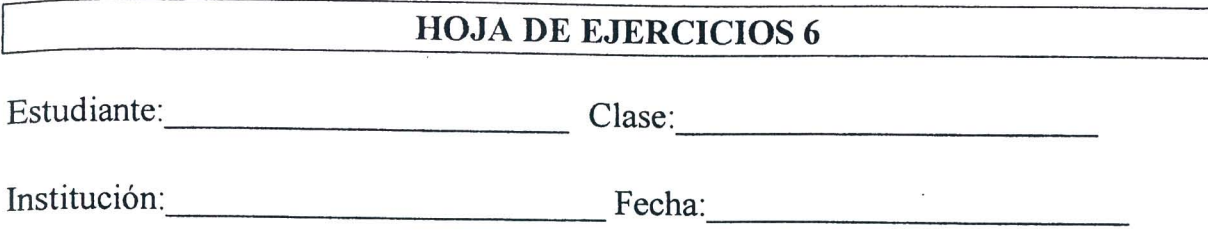

**TiTULO:** *Polarizacion del transistor BJT con divisor de voltaje* 

### **Diagrama electrico**

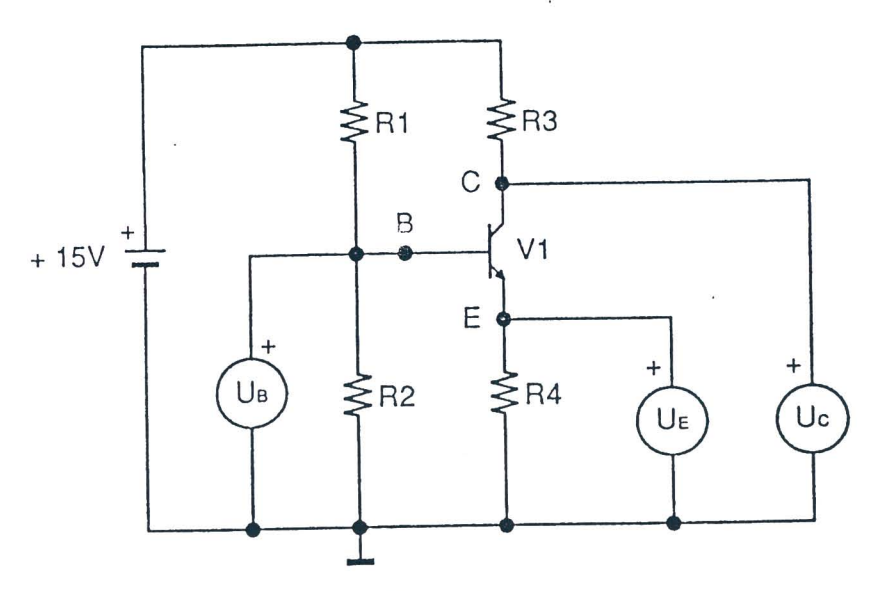

Fig.5.1a

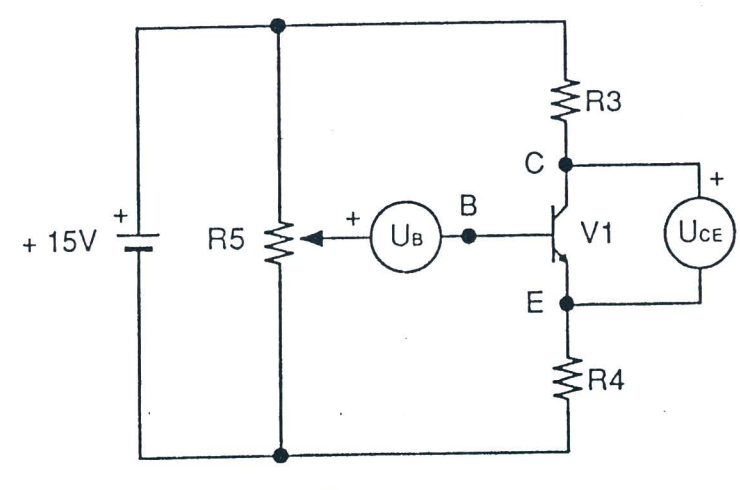

Fig. 6.1b

# Hoja de ejercicios 6 - Página 1/6

### **Listado de componentes**

 $R1 = 10 k\Omega - 1/4W - 5%$  $R2 = 4.7 k\Omega - 1/4W - 5%$  $R3 = 1 k\Omega - 1/4W - 5%$  $R4 = 1 k\Omega - 1/4W - 5%$  $R5 = 10 k\Omega$  - Compensador  $V1 = 2N3904$ 

#### **Datos de calculo**

Corriente de eoleetor (emisor)

$$
Ic = \frac{U_E}{R4}
$$

Voltaje colector - emisor

$$
U_{CE} = U_{CC} - I_C (R5 + R4)
$$
 donde 
$$
U_{CC} = 15V
$$

Ganancia estática

$$
h_{FE} = \frac{Ic}{I_B}
$$

Terminales de la línea de carga estática

$$
I_{c(sat)} = \frac{Ucc}{R5 + R4}
$$
 (saturación)

$$
U_{CE(cor)} = Ucc
$$
 (corte)

Hoja de ejercicios 6 - Página 2/6

**-**

**QE LORENZO** DL 3155M13 **- GUiA PRiCTICA** 

## Diagrama topográfico

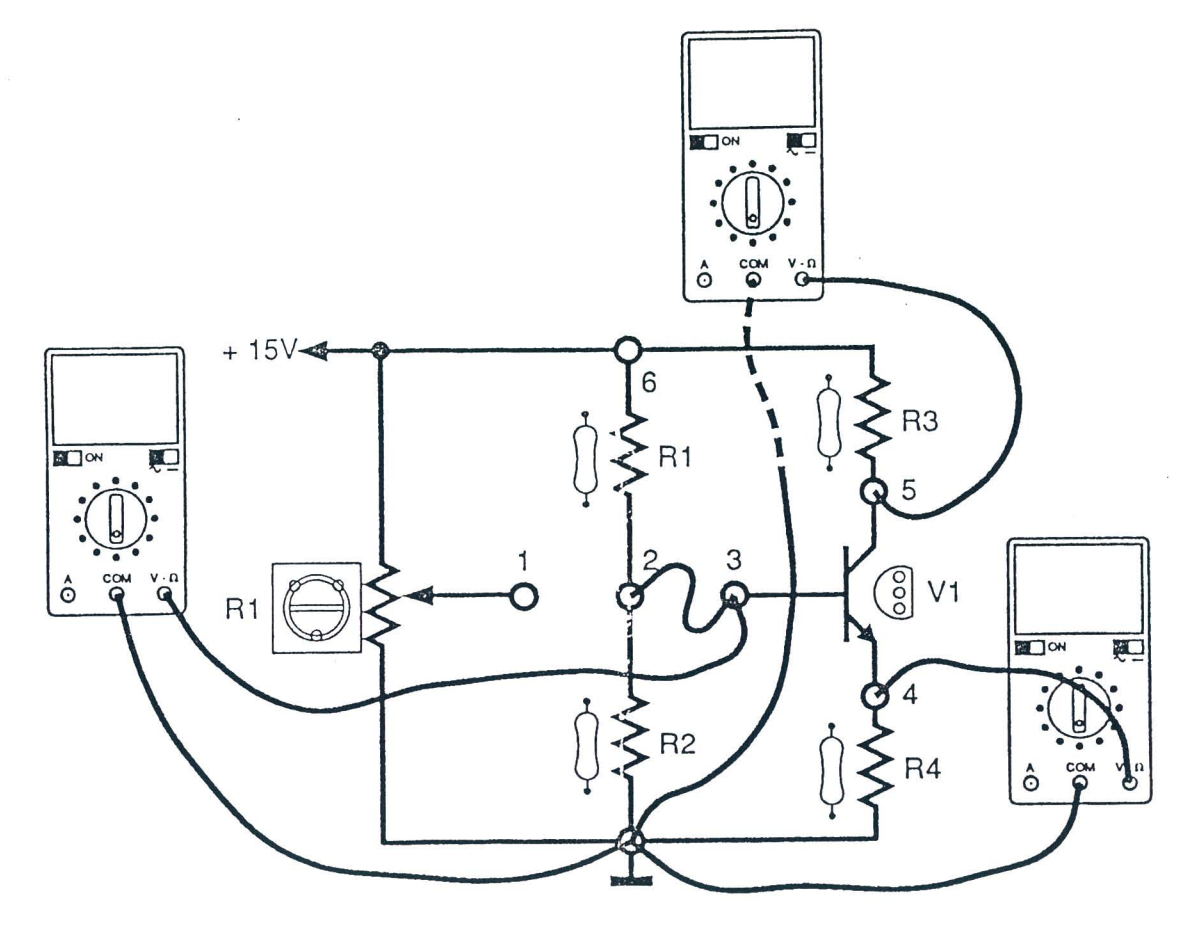

Fig.6.2a

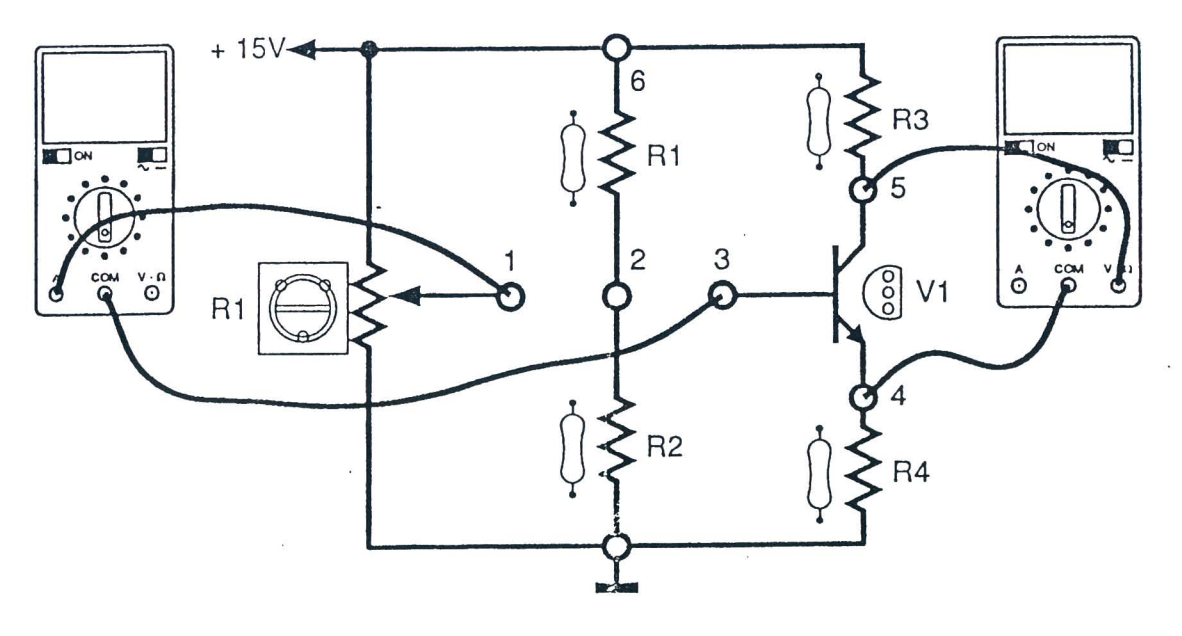

Fig.6.2b

# Hoja de ejercicios 6 - Página 3/6

### Instrumentos operativos en uso

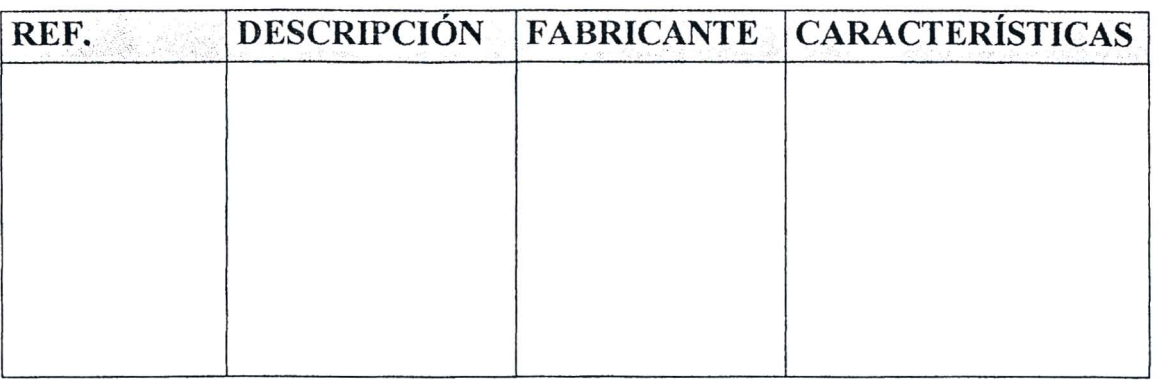

#### Tabla 6.1

#### Resultados obtenidos

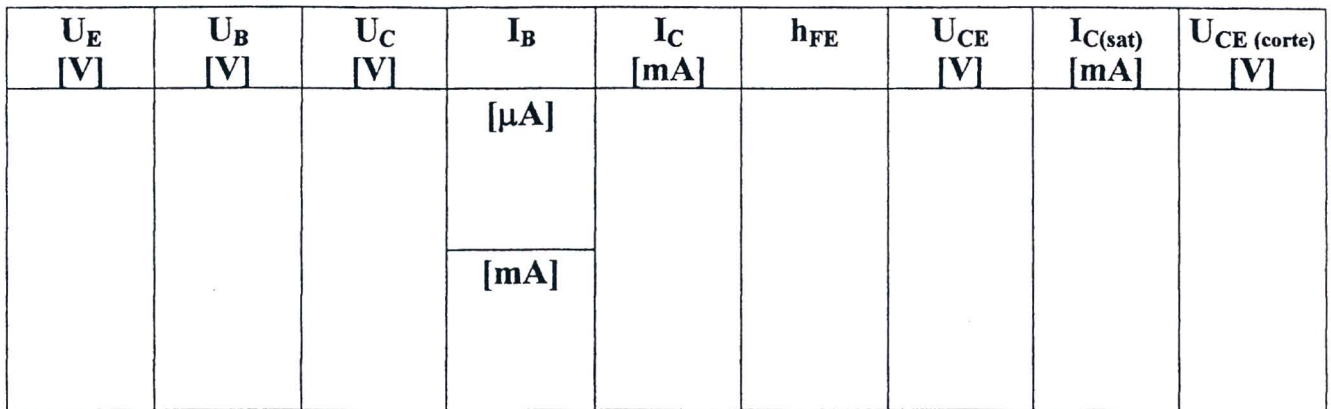

### Tabla 6.2

# DE LORENZO

# DL 3155M13 - GUÍA PRÁCTICA

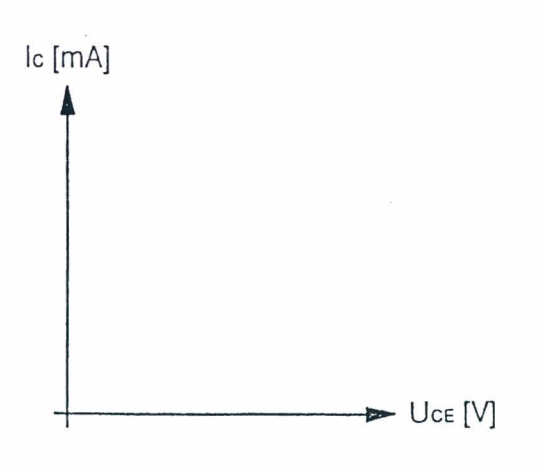

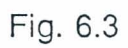

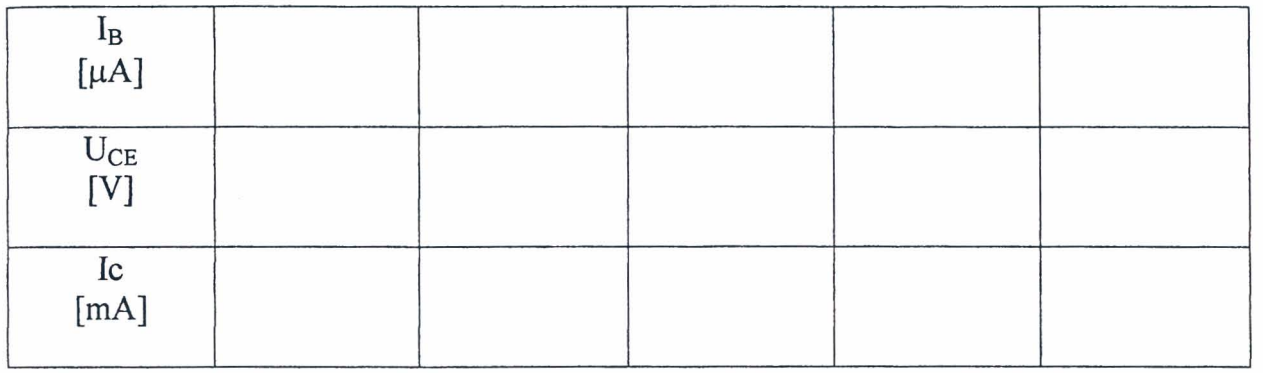

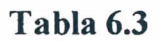

# EVALUACIÓN DEL PROFESOR

Hoja de ejercicios 6 - Página 5/6

Hoja de ejercicios 6 - Página 6/6

 $\bar{l}$ 

### **CURSO DE CAPACITACIÓN**

### QUE DEBE HACER EL PROFESOR

Luego de haber comprobado el conocimiento de los requisitos, debe dar la Hoja de Ejercicios 6 a los alumnos.

Si el M6dulo 13 se usa sin la consola DL 3155AL, debe quitar los dos tomillos del simulador de fallas, ajustar el quinto interruptor DIP comenzando desde la izquierda hacia ON y conectar el panel a una unidad de alimentación de las siguientes características:  $+15V - 1$  A.

Para insertar la falla en el circuito debe colocar el quinto interruptor DIP en OFF.

#### **QUE DEBEN HACER LOS ALUMNOS**

#### Deben:

- 1. Insertar el Módulo 13 en la consola y colocar el interruptor principal en la posición ON;
- 2. Seleccionar el lenguaje y digitar su código de alumno ("pupil code");
- 3. Seleccionar la Unidad "6";
- 4. Elegir la opcion "I" (Tema) y leer el contenido;
- 5. Volver a la opción menú presionando la tecla "ESC";
- 6. Conectar los multímetros, ajustados como voltímetros, como se muestra en la Fig. 6.2;
- 7. Leer los valores de voltaje registrados en jacks  $4 \text{tierra}, 3 \text{tierra}, 5 \text{tierra},$  es decir,  $U_F$  $U_{\rm B}$ , y  $U_{\rm C}$  respectivamente;
- 8. Anotar los valores en la tabla 6.2;
- 9. Calcular la corriente Ic y escribir el valor en la tabla 6.2;
- 10. Quitar los cables de los jacks 2 y 3, insertar el terminal positivo de un multimetro, ajustado como microamperimetro, en el jack 2 y el negativo en el jack 3;
- 11 . Leer el valor de la corriente Is y escribir el valor en la tabla 6.2;
- 12. Calcular la ganancia estatica del transistor y anotar el resultado en la tabla 6.2;
- 13. Medir el voltaje colector emisor  $U_{CE}$  (jacks 4 y 5) y escribir el valor en la tabla 6.2;
- 14. Acercar cuidadosamente al transistor, por algunos segundos, la punta caliente de un soldador: podrá observar una disminución del voltaje colector – emisor y como consecuencia la corriente de colector sufrini pequefias variaciones: el punto de trabajo es prácticamente independiente del  $h_{FE}$  del transistor;
- 15. Calcular los puntos de operación en saturación ( $I_{c(sat)}$ ) y en corte ( $U_{CE(cor)}$ ) en la línea de carga y escribir los resultados en la tabla 6.2;
- 16. Trazar en la Fig. 6.2 la linea de carga, considerando como puntos extremos los valores de Ic<sub>(sat)</sub> y U<sub>CE(cor)</sub>;
- 17. Situar la Fig. 6.2 el punto de reposo Q que tiene por coordenadas los valores medidos de Ic y  $U_{CE}$ : el punto Q esta en la línea de carga estática;
- 18. Asegurarse de que el potenciómetro R5 esté completamente girado en sentido contrario al de las agujas del reloj;
- 19. Conectar los multimetros como se muestra en la Fig. 6.2b;
- 20. Hacer girar a R5 lentarnente y leer en el microamperimetro cinco valores de Is comprendidos entre 10 y 300mA y anotar en la tabla 6.3 el valor correspondiente de  $U_{CE}$ comprendido en el área de operación activa;
- 21. Girar completamente el potenciómetro R5 en sentido contrario al de las agujas del reloj;
- 22. Calcular I<sub>C</sub> con la fórmula  $U_{CE} = U_{CC} I_C (R3 + R4)$ , para todos los valores medidos de  $U_{CE}$  y escribir el resultado en la tabla 6.3;
- 23. Situar en la Fig. 6.3 los puntos que tengan por coordenadas los valores de Ic y  $U_{CE}$ : los puntos están en la línea de carga estática;
- 24. Comentar los resultados;
- 25. Elegir la opción "2" (Evaluación) y responder las preguntas usando la tecla "F1" para leer las respuestas y " $\Box$ " (Retorno) para confirmar una respuesta;
- 26. Elegir la opcion "3" (Simulacion de falIas), y localizar la falla insertada en el circuito repitiendo el procedimiento de los puntos 19 - 23;
- 27. Responder a las preguntas usando la tecla "F1" para leer las respuestas y la tecla ".J" (Retorno) para confirmar una respuesta;
- 28. Anotar los resultados;
- 29. Compilar la Tabla 6.1 y remover todas las conexiones.

**- DE LORENZO DL 3155M13 - GUiA pRACTICA** 

# UNIDAD 7

# **Polarizacion del transistor BJT de retroalimentacion de colector**

### o **OBJETIVOS**

• Verificar los voltajes y las corrientes en una red para la polarizacion de base de un transistor BJT y construir la linea de carga estatica

### o **REQIDSITOS**

- Aprendizaje de las Lecciones 1 y 2 del Modulo 13 (Guia Teorica)
- Aprendizaje de las Unidades 1, 2 y 3 del Módulo 13 (Guía Práctica)

#### o **INSTRUMENTOS OPERATIVOS**

• 2 multimetros digitales

# DE LORENZO

### DL 3155M13 - GUÍA PRÁCTICA

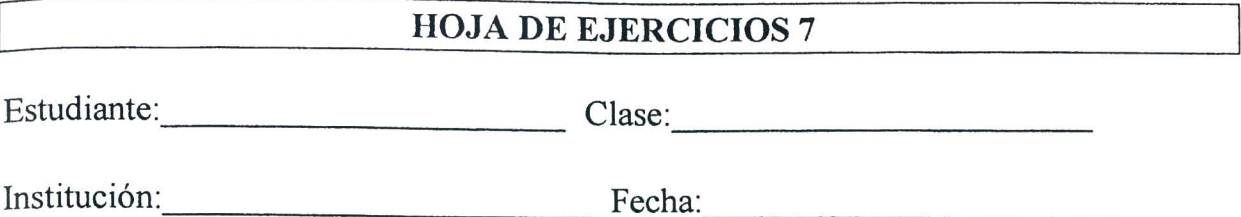

TÍTULO: Polarización del transistor BJT de retroalimentación de colector

#### Diagrama eléctrico

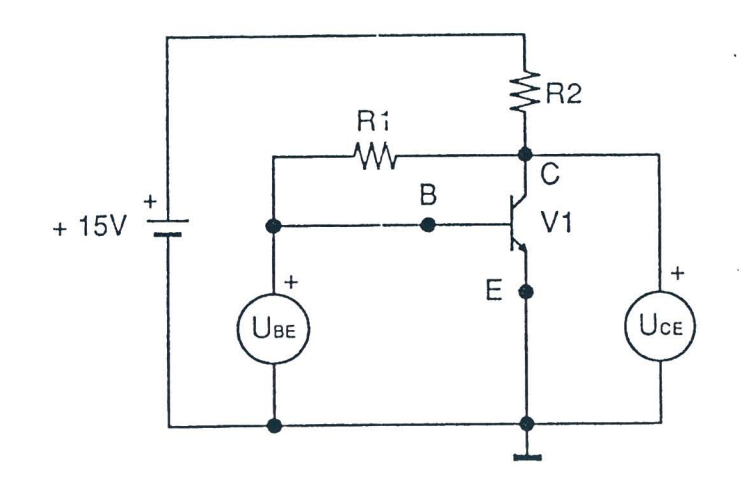

Fig. 7.1

#### Listado de componentes

 $R1 = 560 k\Omega - 1/4W - 5%$  $R2 = 2.7 k\Omega - 1/4W - 5%$  $V1 = 2N3904$ 

### **Datos de calculo**

Corriente de eoleetor

$$
Ic = \frac{Ucc - U_{BE}}{R2}
$$
 donde  $Ucc = 15V$ 

Corriente de base

$$
I_{BQ} = \frac{Ucc - U_{BE}}{R1}
$$

Ganancia estática

$$
h_{FE} = \frac{Ic}{I_B}
$$

Terminales de la línea de carga estática

$$
I_{c(sat)} = \frac{Ucc}{R2}
$$
 (saturación)

$$
U_{CE(cor)} = Ucc
$$
 (corte)

Hoja de ejereieios 7 - Pagina *2/4* 

62 **DE LORENZO** 

J

# Diagrama topográfico

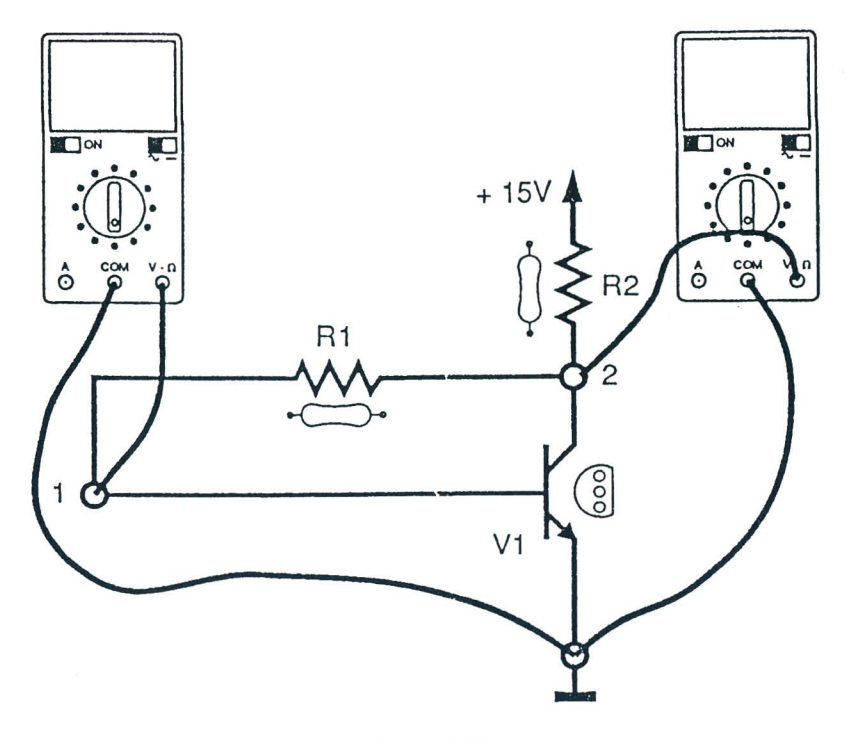

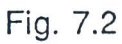

### Instrumentos operativos en uso

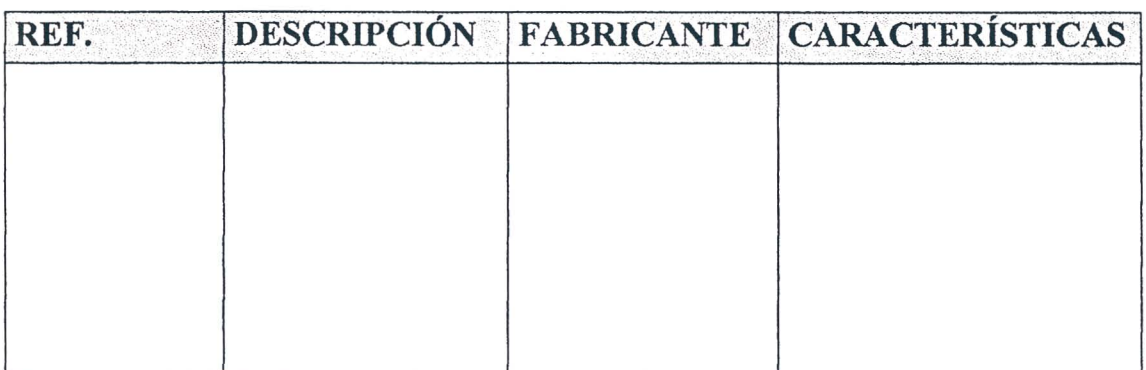

Tabla 7.1

Hoja de ejercicios 7 - Página 3/4

 $\mathbf{I}$ 

### Resultados obtenidos

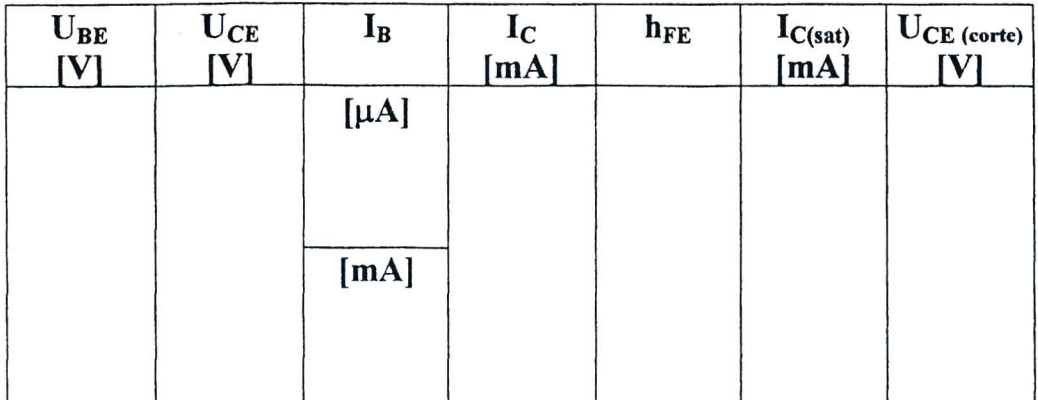

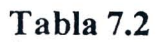

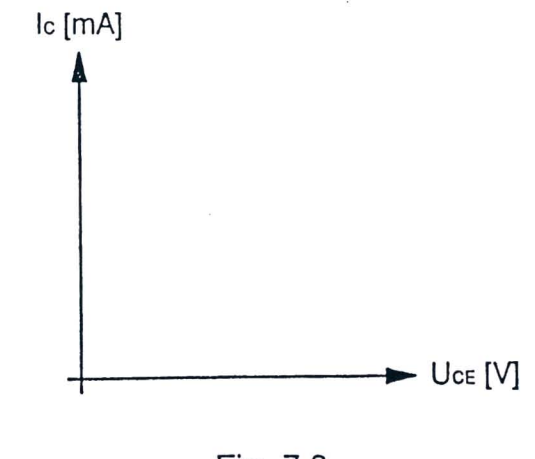

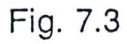

## EV ALUACION DEL PROFESOR

Hoja de ejercicios 7 - Pagina *4/4*
**-**

## **CURSO DE CAPACITACIÓN**

### QUE DEBE HACER EL PROFESOR

Luego de haber comprobado el conocimiento de los requisitos, debe dar la Hoja de Ejercicios 7 a los alumnos.

Si el M6dulo 13 se usa sin la consola DL 3155AL, debe quitar los dos tomillos del simulador de fallas, ajustar el tercer interruptor DIP comenzando desde la izquierda hacia OFF y conectar el panel a una unidad de alimentación de las siguientes características:  $+15V - 1$  A.

Para insertar la falla en el circuito debe colocar el tercer interruptor DIP en ON.

## **QUE DEBEN HACER LOS ALUMNOS**

### Deben:

- 1. Insertar el Módulo 13 en la consola y colocar el interruptor principal en la posición ON;
- 2. Seleccionar el lenguaje y digitar su código de alumno ("pupil code");
- 3. Seleccionar la Unidad "7";
- 4. Elegir la opcion "1" (Tema) y leer el contenido;
- 5. Volver a la opción menú presionando la tecla "ESC";
- 6. Conectar los multimetros como se muestra en la Fig. 7.2;
- 7. Leer los valores de U<sub>BE</sub> (jack 1 tierra) y U<sub>CE</sub> (jack 2 tierra) y escribirlos en la tabla 7.2;
- 8. Calcular las corrientes correspondientes  $I_B e I_C v$  anotar los valores en la tabla 7.2;
- 9. Calcular la ganancia estatica del transistor y anotar el resultado en la tabla 7.2;
- 10. Acercar cuidadosamente al transistor, por algunos segundos, la punta caliente de un soldador: podrá observar una disminución del voltaje colector - emisor y como consecuencia la corriente de colector sufrirá pequeñas variaciones: el punto de trabajo es prácticamente independiente del h<sub>FE</sub> del transistor;
- 11. Calcular los puntos de operación en saturación ( $I_{c(sat)}$ ) y en corte ( $U_{CE(cor)}$ ) en la línea de carga y escribir los resultados en la tabla 7.2;
- 12. Trazar en la Fig. 7.3 la linea de carga, considerando como puntos extremos los valores de  $IC_{(sat)}$  y  $U_{CE(cor)}$ ;
- 13. Situar en la Fig. 7.3 el punto de reposo Q que tiene por coordenadas los valores medidos de Ic y  $U_{CE}$ : el punto Q esta en la línea de carga estática;
- 14. Comentar los resultados;
- 15. Elegir la opción "2" (Evaluación) y responder las preguntas usando la tecla "Fl" para leer las respuestas y " $\Box$ " (Retorno) para confirmar una respuesta;
- 16. Elegir la opcion "3" (Simulacion de [alias), repetir el procedimiento de los puntos anteriores y localizar la falla insertada en el circuito;
- 17. Responder a las preguntas usando la tecla "Fl" para leer las respuestas y la tecla " .J" (Retorno) para confirmar una respuesta;
- 18. Anotar los resultados;
- 19. Compilar la Tabla 7.1 y remover todas las conexiones.

## UNIDAD<sup>8</sup>

## Operación del transistor BJT como interruptor

### **OBJETIVOS**  $\Box$

• Analizar la operación del transistor en "on" y "off"

## **Q REQUISITOS**

- Aprendizaje de las Lecciones 1, 2 y 3 del Módulo 13 (Guía Teórica)
- Aprendizaje de las Unidades 1, 2 y 3 del Módulo 13 (Guía Práctica)

### **INSTRUMENTOS OPERATIVOS**  $\Box$

• 3 multimetros digitales

DE LORENZO

## DE LORENZO DL 3155M13 - GUÍA PRÁCTICA

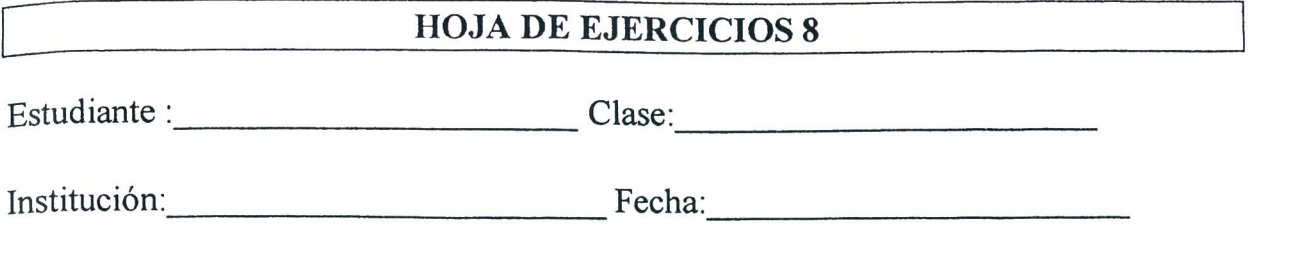

TiTULO: *Operacion del transistor BJT como interruptor* 

Diagrama eléctrico

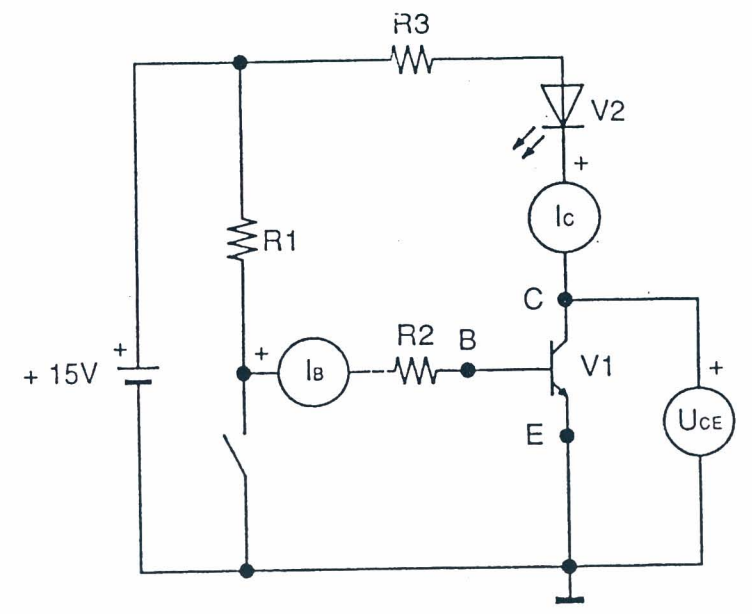

Fig. 8.1

### Listado de componentes

 $R1 = 1 k\Omega - 1/4W - 5%$  $R2 = 27 k\Omega - 1/4W - 5%$  $R3 = 820 k\Omega - 1/4W - 5%$  $C1 = 100 \mu F - 63V$  - Electrolítico  $V1 = 2N2219A$ V2 = LED rojo 5mm

Hoja de ejercicios 8 - Página 1/4

## Datos de cálculo

Ganancia estática

$$
h_{FE} = \frac{Ic}{I_B}
$$

Potencia disipada

$$
P=U_{CE}\;I_C
$$

## Diagrama topográfico

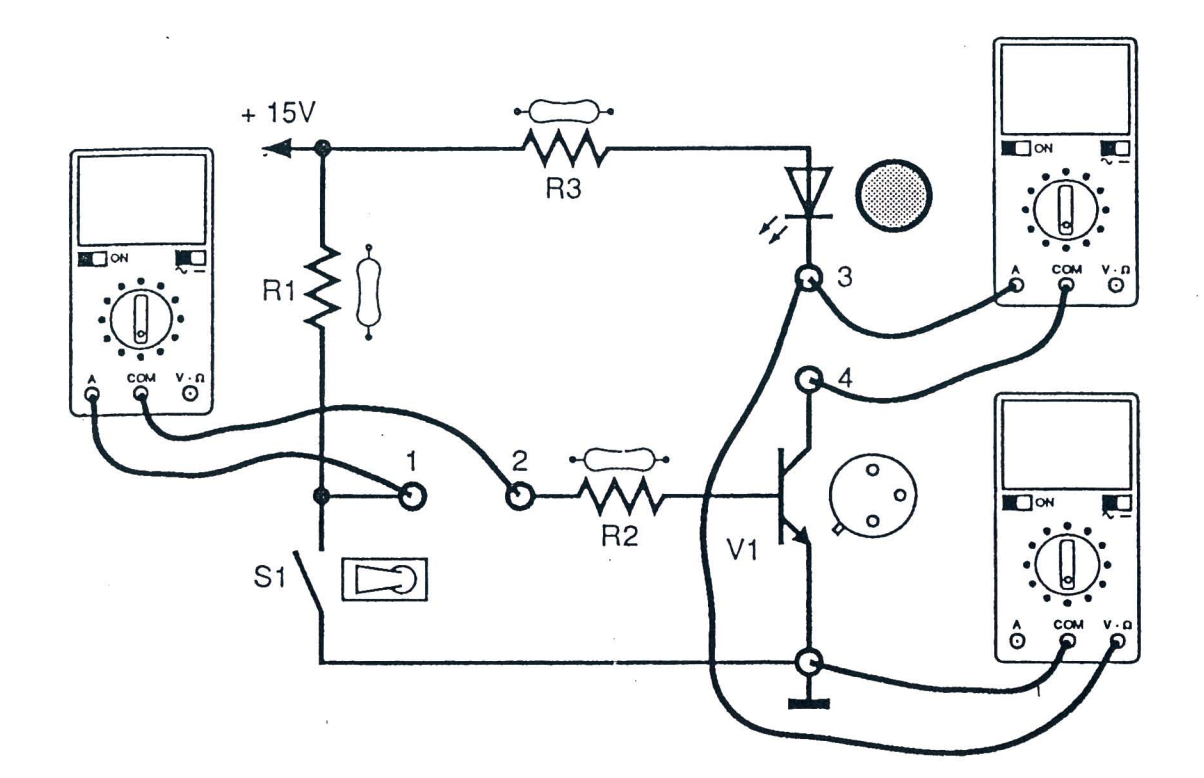

Fig. 8.2

## Hoja de ejercicios 8 - Página 2/4

70 DE LORENZO

 $\alpha$ 

## DE LORENZO

## DL 3155M13 - GUÍA PRÁCTICA

## Instrumentos operativos en uso

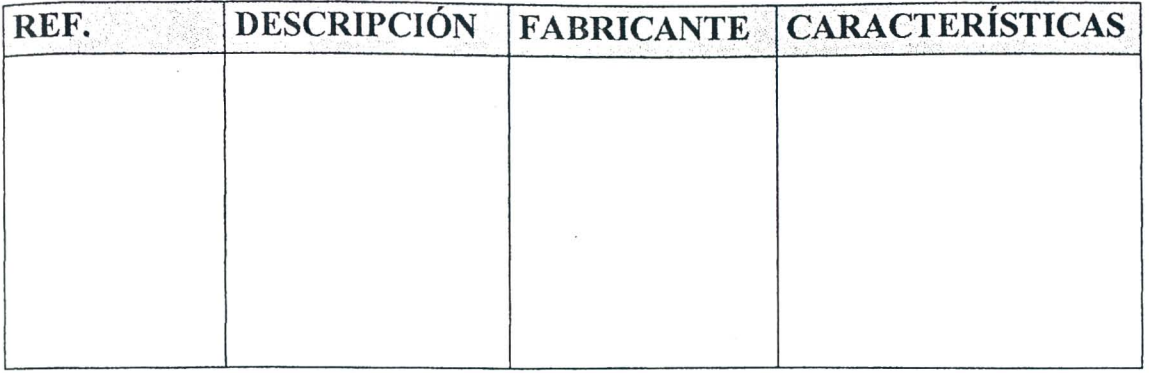

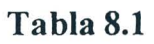

## Resultados obtenidos

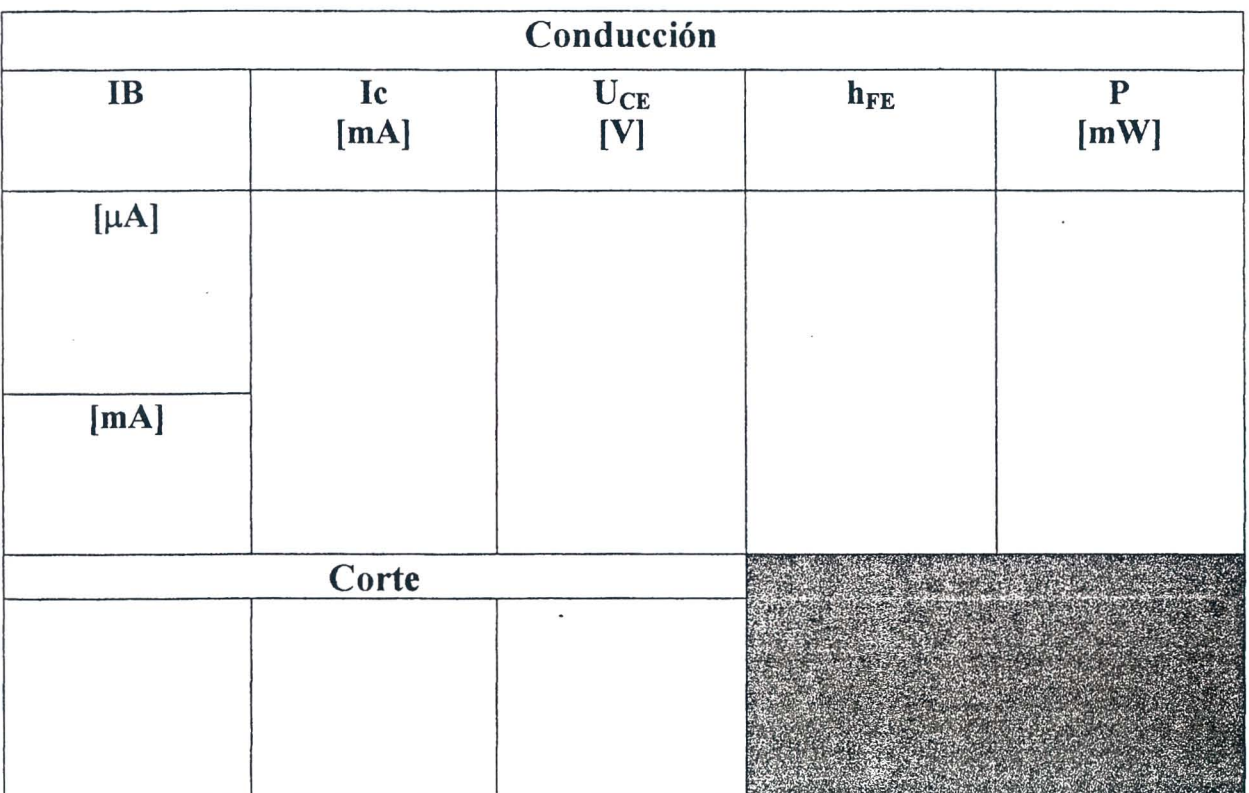

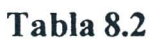

Hoja de ejercicios 8 - Página 3/4

 $\frac{15}{8}$ 

 $\overline{\phantom{a}}$ 

EY ALUACION DEL PROFESOR

Hoja de ejercicios 8 - Página 4/4

¥.

## **.... DE LORENZO DL 3155M13 - GUiA pRACTICA**

## $CURSO$  DE CAPACITACIÓN

### QUE DEBE HACER EL PROFESOR

Luego de haber comprobado el conocimiento de los requisitos, debe dar la Hoja de Ejercicios 8 a los alumnos.

Si el Módulo 13 se usa sin la consola DL 3155AL, debe quitar los dos tornillos del simulador de fallas, ajustar el sexto interruptor DIP comenzando desde la izquierda hacia ON y conectar el panel a una unidad de alimentación de las siguientes características:  $+15V - 1$  A.

Para insertar la falla en el circuito debe colocar el sexto interruptor DIP en OFF.

### **QUE DEBEN HACER LOS ALUMNOS**

### Deben:

- 1. Insertar el Módulo 13 en la consola y colocar el interruptor principal en la posición ON:
- 2. Seleccionar el lenguaje y digitar su código de alumno ("pupil code");
- 3. Seleccionar la Vnidad "8";
- 4. Elegir la opcion "1" (Tema) y leer el contenido;
- 5. Volver a la opción menú presionando la tecla "ESC";
- 6. Conectar los multímetros como se muestra en la Fig. 8.2:
- 7. Colocar el interruptor SI en "OFF"; el LED debe encenderse;
- 8. Medir las corrientes de base y de colector en el estado de conducción del transistor y anotar los valores en la tabla 8.2;
- 9. Medir el valor de  $U_{CE}$  (jack 4 tierra) y escribirlo en la tabla 8.2
- 10. Calcular la ganancia estatica del transistor y anotar el resultado en la tabla 8.2;
- 11. Ca1cular la potencia disipada por el transistor y escribir el resultado en la tabla 8.2;
- 12. Colocar el interruptor S1 en "ON"; el LED debe apagarse;
- 13. Medir las corrientes de base y de colector en el estado de corte del transistor y anotar los valores en la tabla 8.2;
- 14. Medir el valor de  $U_{CE}$  (jack 4 tierra) y escribirlo en la tabla 8.2
- 15. Comentar los resultados;
- 16. Elegir la opcion "2" (Evaluacion) y responder las preguntas usando la tecla "F1" para leer las respuestas y ".J" (Retorno) para confirmar una respuesta;
- 17. Elegir la opcion "3" (Simulacion de fallas), repetir el procedimiento de los puntos anteriores y localizar la falIa insertada en el circuito;
- 18. Responder a las preguntas usando la tecla "F1" para leer las respuestas y la tecla "" (Retorno) para confirmar una respuesta;
- 19. Anotar los resultados;
- 20. Compilar la Tabla 8.1 y remover todas las conexiones.

# UNIIDAD 9

## **Regulador de voItaje con transistor en paralelo**

## o **OBJETIVOS**

- Detenninar la influencia de la carga en el voltaje de salida de un regulador en paralelo
- Determinar la influencia del voltaje de entrada en el voltaje de salida de un regulador en paralelo

## o **REQUISITOS**

- Aprendizaje de las Lecciones 1,2 Y 3 del Modulo 13 (Guia Teorica)
- Aprendizaje de las Unidades 1,2,3,4,5,6, 7 Y 8 del Modulo 13 (Guia Práctica)
- Aprendizaje del Módulo 12 (Guía práctica)

## o **INSTRUMENTOS OPERATIVOS**

 $\bullet$  3 multimetros digitales

DL 3155M13 - GUÍA PRÁCTICA

## DE LORENZO

i.

 $\sim$ 

## <sup>~</sup>**DE LORENZO DL 3155M13 - GUiA pRACTICA**

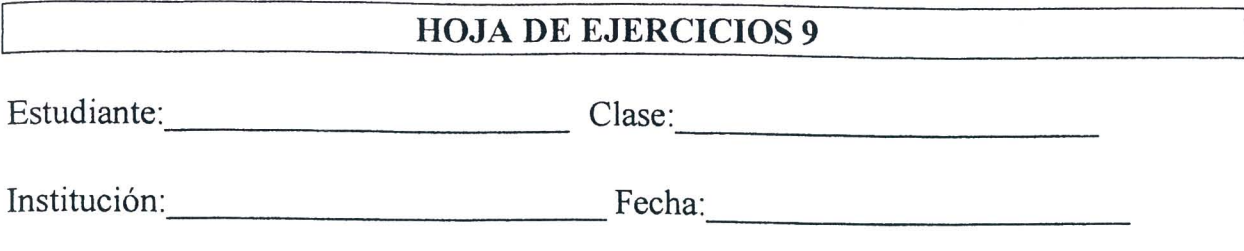

**TiTULO:** *Regulador de voltaje can transistor en para Ie/a* 

## **Diagrama electrico**

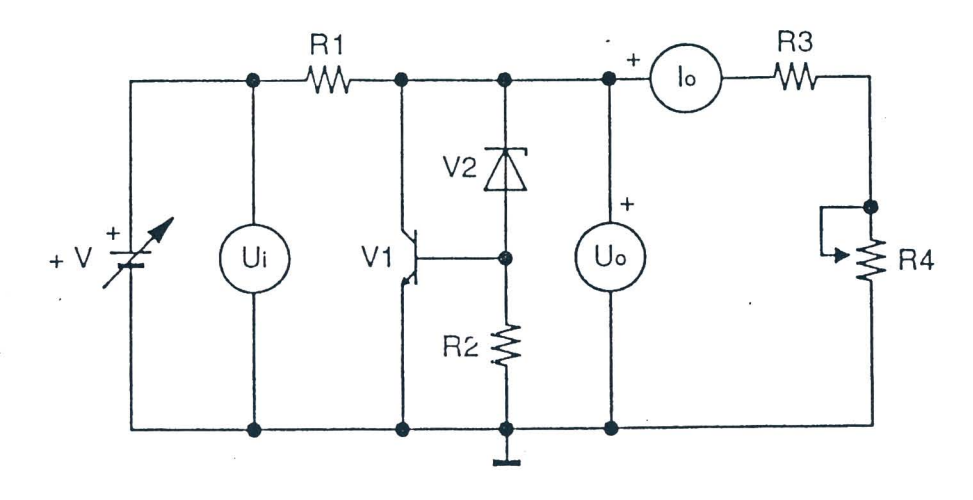

Fig. 9.1

### **Listado de componentes**

 $R1 = 220 \Omega - 1W - 5%$  $R2 = 56 \Omega - 1/2W - 5%$  $R3 = 390 \Omega - 1/2W - 5%$  $R4 = 1k\Omega$  - Compensador  $V1 = 2N2219A$  $V2 =$  diodo Zener  $-6.8V - 1W$ 

Hoja de ejercicios 9 - Página 1/4

## **Datos de calculo**

Porcentaje de regulación del voltaje de salida

Regulación %  $\underline{U}$ o(sin carga) - Uo(plena carga) 100

Uo(plena carga)

**Diagrama topografico** 

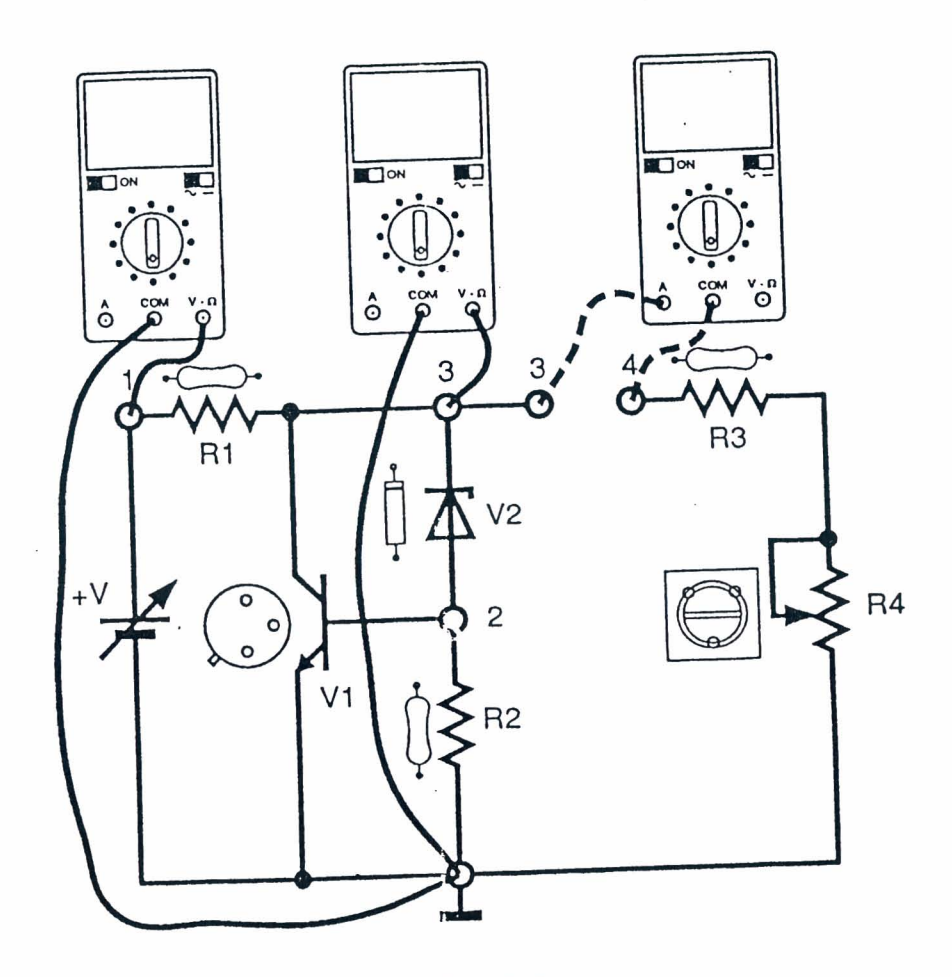

Fig. 9.2

Hoja de ejercicios 9 - Pagina *2/4* 

## DE LORENZO

## DL 3155M13 - GUÍA PRÁCTICA

## Instrumentos operativos en uso

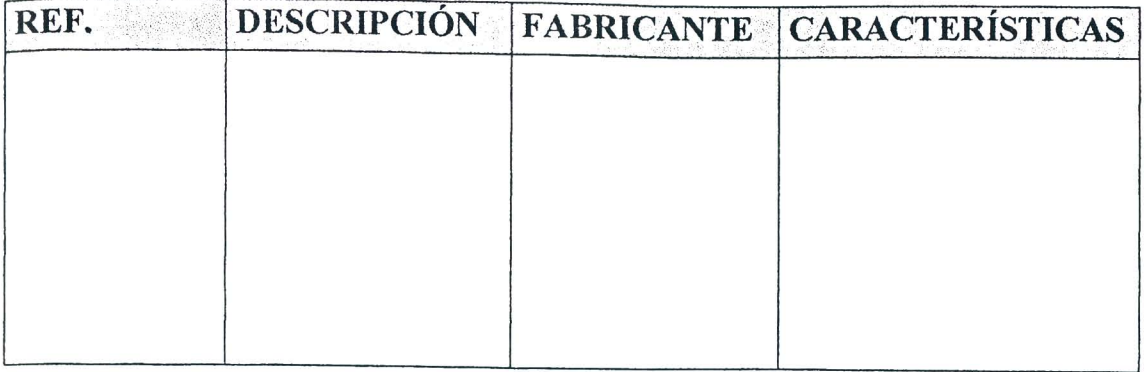

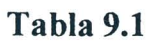

## **Resultados obtenidos**

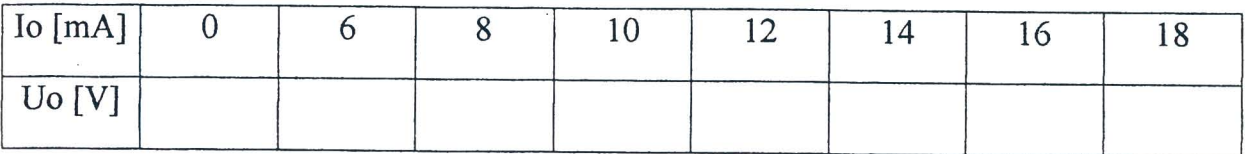

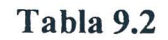

 $\bar{\chi}$  .

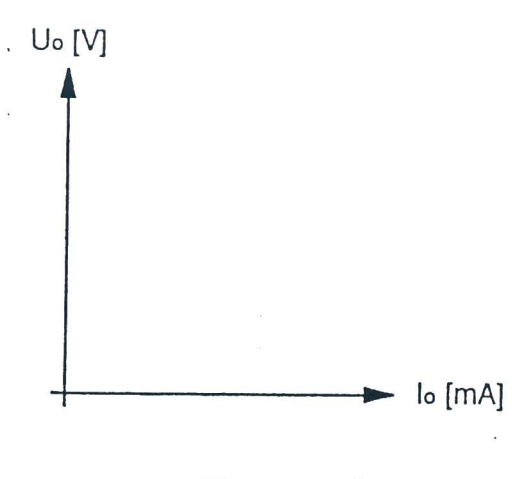

Fig. 9.3

Hoja de ejercicios 9 - Página 3/4

**DE LORENZO DL 3155M13 - GUIA pRACTICA** 

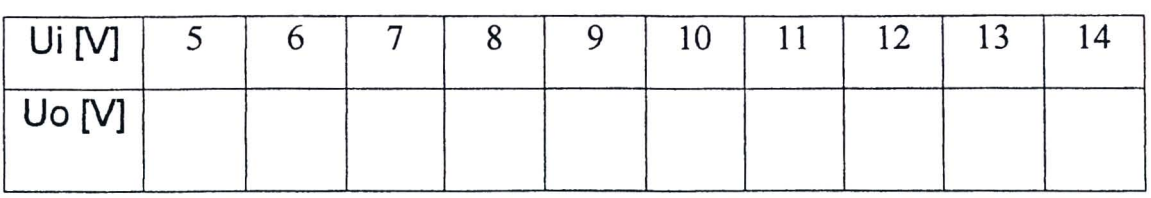

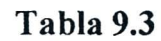

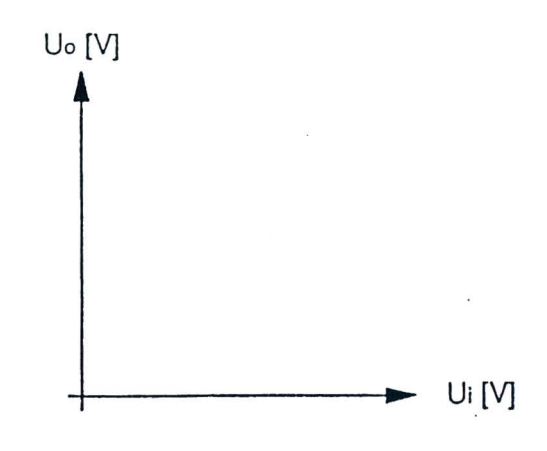

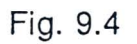

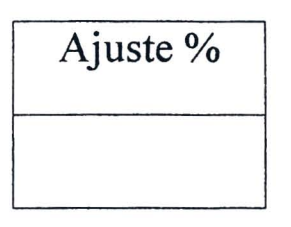

Tabla 9.4

EV ALUACION DEL PROFESOR

Hoja de ejercicios 9 - Página 4/4

80 DE LORENZO

J

 $\bar{\epsilon}$ 

## gE **LORENZO** DL 3155M13 **- GUIA pRACTlCA**

## **CURSO DE CAPACITACIÓN**

### QUE DEBE HACER EL PROFESOR

Luego de haber comprobado el conocimiento de los requisitos, debe dar la Roja de Ejercicios 9 a los alumnos.

Si el M6dulo 13 se usa sin la consola DL 3155AL, debe quitar los dos tomillos del simulador de fallas, ajustar el septimo interruptor DIP comenzando desde la izquierda hacia ON y conectar el panel a una unidad de alimentación de las siguientes características:  $0/+15V - 1$  A.

Para insertar la falla en el circuito debe colocar el septimo interruptor DIP en OFF.

## QUE DEBEN HACER LOS ALUMNOS

### Deben:

- 1. Insertar el Módulo 13 en la consola y colocar el interruptor principal en la posición ON;
- 2. Seleccionar el lenguaje y digitar su código de alumno ("pupil code");
- 3. Seleccionar la Unidad "9";
- 4. Elegir la opción "1" (Tema) y leer el contenido;
- 5. Volver a la opción menú presionando la tecla "ESC";
- 6. Conectar los multímetros como se muestra en la Fig. 9.2;
- 7. Ajustar el voltaje +V a 12V
- 8. Leer el valor del voltaje sin carga con la carga R3 R4 desconectada y escribir el valor en la tabla 9.2:
- 9. Insertar el terminal positivo del miliamperimetro digital, ajustado para corriente continua, en el jack 3 y el otro en el jack 4 (Fig. 9.2)
- 10. Ajustar el valor de R4 hasta leer en el miliamperimetro una corriente de 6mA;
- 11. Leer el valor del voltaje Uo en el voltimetro digital (jack 3 tierra) y escribirlo en la tabla  $9.2$ :
- 12. Repetir el procedimiento de los puntos 10 Y 11 para todos los valores de corriente que figuran en la tabla  $9.2$ ;
- 13. Trazar en la Fig. 9.3 el grafico del voltaje de salida en funcion de la corriente de carga  $Uo = f(Io);$
- 14. Girar completamente el potenciometro R4 en sentido contrario al de las agujas del reloj para tener el valor máximo de corriente en la carga;
- 15. Ajustar el voltaje +V para todos los valores de la tabla 9.3 y registrar para cada valor del voltaje de entrada el valor correspondiente del voltaje de salida;
- 16. Trazar en la Fig. 9.4 el grafico del voltaje de salida en funcion del voltaje de entrada  $U_0 = f(U_i)$ ;
- 17. Determinar el porcentaje de ajuste del voltaje de salida y escribir el valor en la tabla 9.4;
- 18. Ajustar el voltaje + V a cero;
- 19. Comentar los resultados;
- 20. Elegir la opcion "2" (Evaluacion) y responder las preguntas usando la tecla "Fl" para leer las respuestas y " $\downarrow$ " (Retorno) para confirmar una respuesta;
- 21. Elegir la opcion "3" (Simulaci6n de falIas), repetir el procedimiento de los puntos anteriores y localizar la falla insertada en el circuito;
- 22. Responder a las preguntas usando la tecla "Fl" para leer las respuestas y la tecla ".J" (Retorno) para confirmar una respuesta;
- 23. Anotar los resultados;
- 24. Compilar la Tabla 9.1 y remover todas las conexiones.

**<sup>P</sup>DE LORENZO DL 3155M13 - GUIA pRACTICA** 

## UNIIDAD 10

## **Regulador de voltaje con transistor en serie**

## o **OBJETIVOS**

- Detenninar la influencia de la carga en el voltaje de salida de un regulador en serie
- Detenninar la influencia del voltaje de entrada en el voltaje de salida de un regulador en serie

## o **REQUISITOS**

- Aprendizaje de las Lecciones 1, 2 y 3 del Módulo 13 (Guía Teórica)
- Aprendizaje de las Unidades 1,2,3,4,5,6, 7, 8 Y 9 del Modulo 13 (Guia Práctica)
- Aprendizaje del Módulo 12 (Guía práctica)

### o **INSTRUMENTOS OPERATIVOS**

• 3 multimetros digitales

 $\sim$ 

 $\mathcal{A}$ 

84 DE LORENZO

## **ps** · **; OE LORENZO** DL 3155M13 **- GUIA PRACTICA**

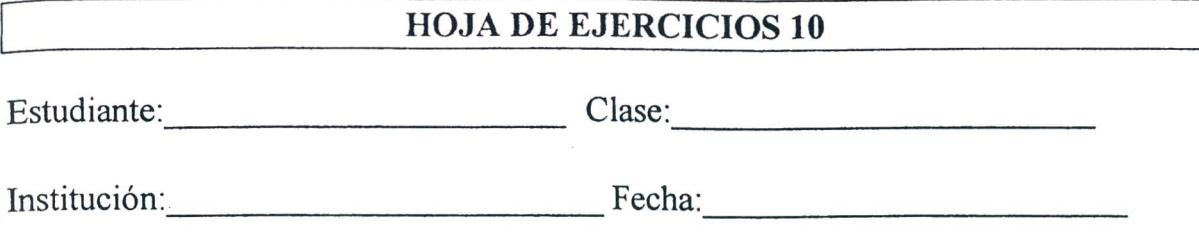

TITULO: *Regulador de voltaje can transistor en serie* 

Diagrama eléctrico

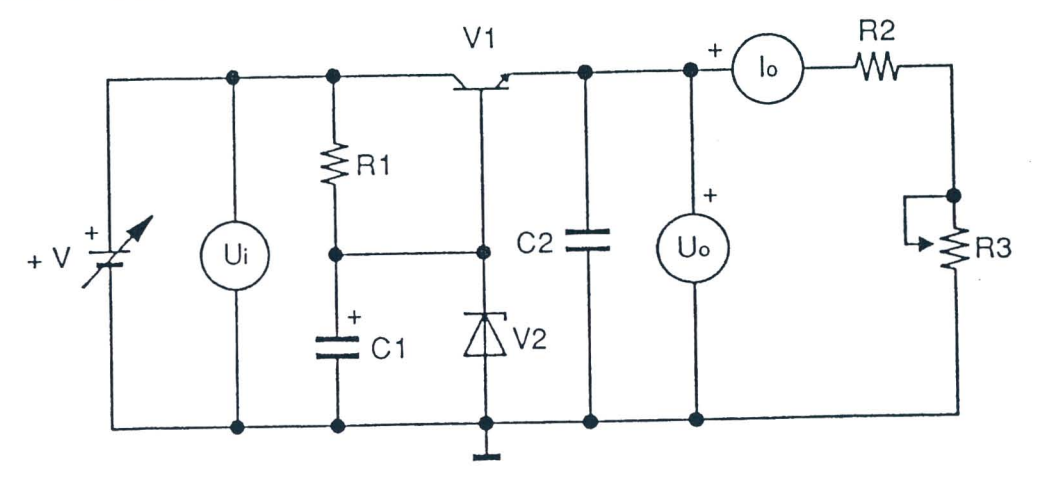

Fig. 10.1

### Listado de componentes

 $R1 = 660 \Omega - \frac{1}{2}W - 5\%$  $R2 = 380 \Omega - \frac{1}{2}W - 5\%$  $R3 = 1 k\Omega$  - Compensador  $C1 = 10 \mu F - 25V - Electrolitico$  $C2 = 10$  nF - Poliéster  $V1 = 2N2219A$  $V2 =$  diodo Zener  $- 5.6V - 1W$ 

Hoja de ejercicios 10 - Página 1/4

 $\overline{\mathbb{I}}$ 

## Datos de cálculo

Regulación porcentual del voltaje de salida

Regulación %  $\underline{U}$ o(sin carga) -  $U$ o(plena carga) 100

Uo(plena carga)

Diagrama topográfico

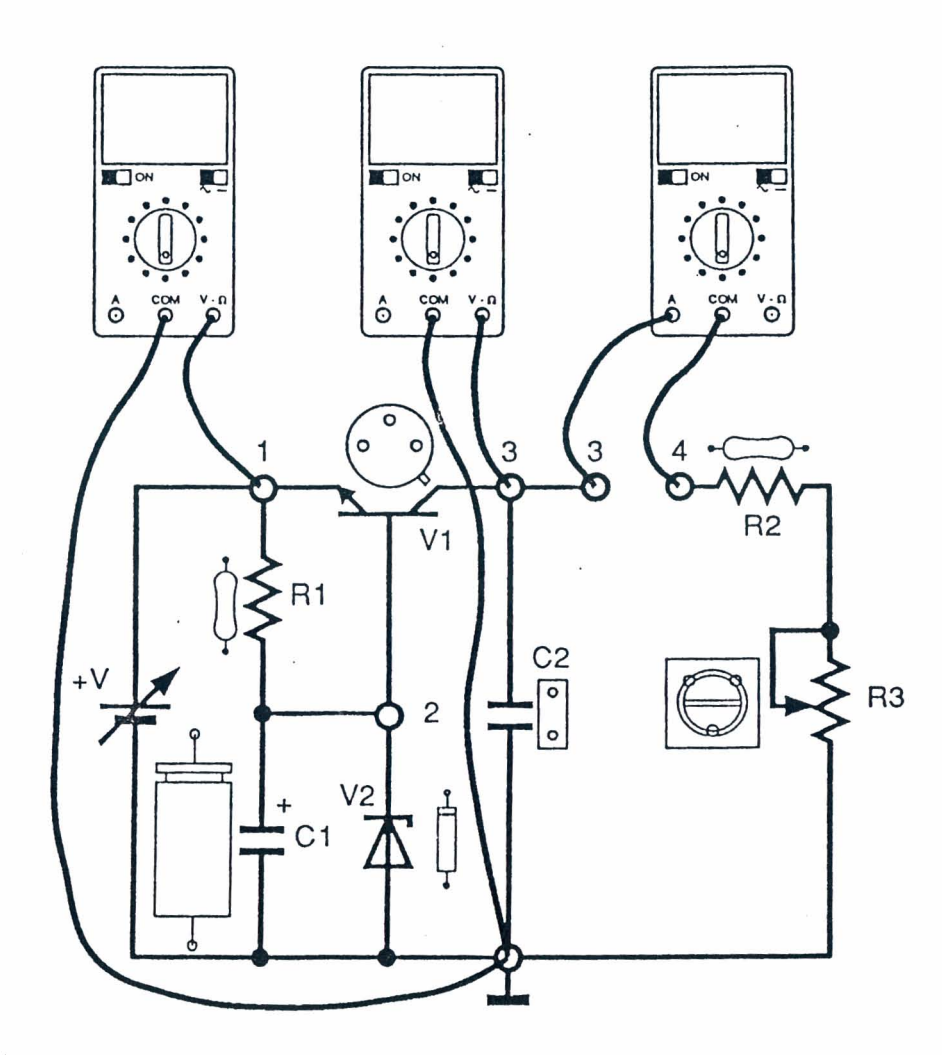

Fig. 10.2

Hoja de ejercicios 10- Pagina *2/4* 

# **p DE LORENZO** DL 3155M13 **- GUiA PR.ACTICA**

## Instrumentos operativos en uso

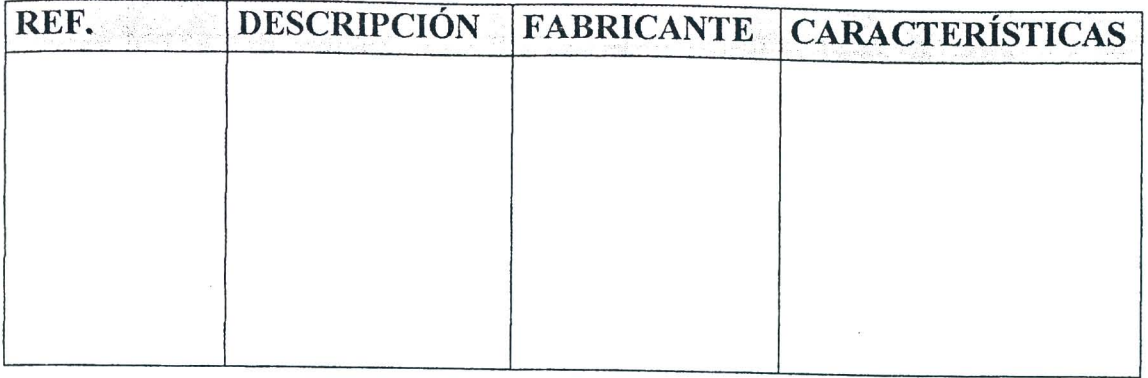

i,

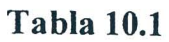

### Resultados obtenidos

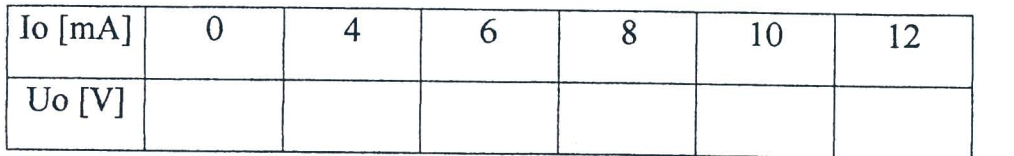

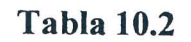

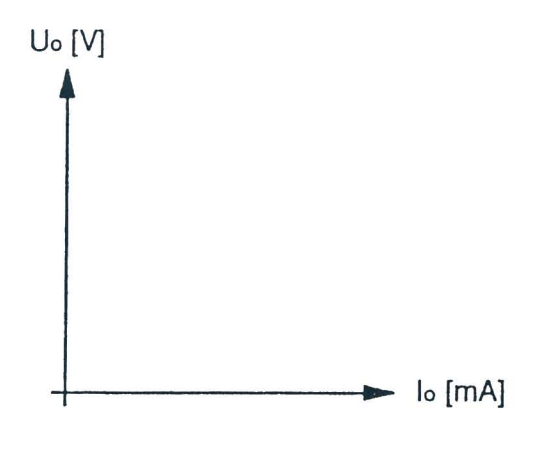

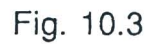

Hoja de ejercicios 10 - Página 3/4

Ţ

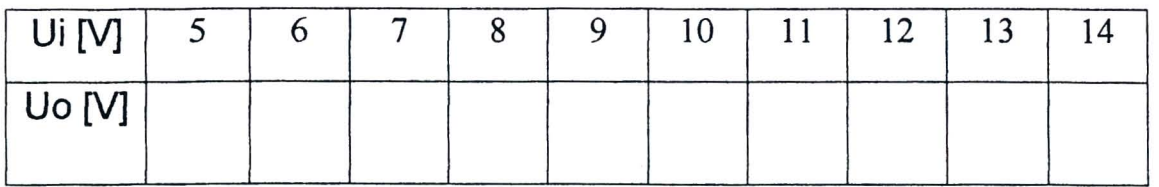

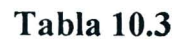

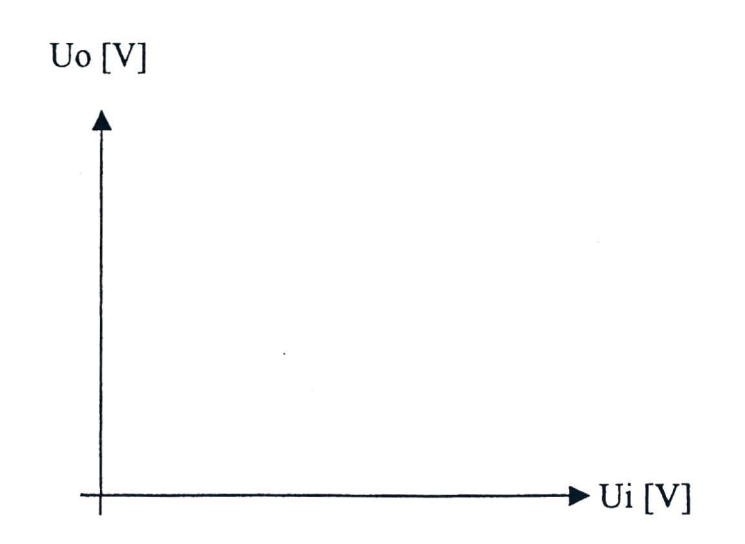

Fig. 10.4

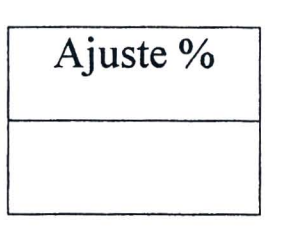

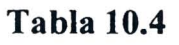

## EV ALUACION DEL PROFESOR

7

Hoja de ejercicios 10 - Pagina *4/4* 

88 **DE LORENZO** 

## **P DE LORENZO** DL 3155M13 **- GUiA PRACTICA**

## **CURSO DE CAPACITACIÓN**

### QUE DEBE HACER EL PROFESOR

Luego de haber comprobado el conocimiento de los requisitos, debe dar la Hoja de Ejercicios lOa los alumnos.

Si el Modulo 13 se usa sin la consola DL 3155AL, debe quitar los dos tomillos del simulador de fallas, ajustar el cuarto interruptor DIP comenzando desde la izquierda hacia OFF y conectar el panel a una unidad de alimentacion de las siguientes características:  $0/+15V - 1$  A.

Para insertar la falla en el circuito debe colocar el cuarto interruptor DIP en ON.

89 DE LORENZO

## QUE DEBEN HACER LOS ALUMNOS

NOTA: *antes de insertar el módulo en la consola, colocar la perilla +V en cero.* 

### Deben:

- 1. Insertar el Módulo 13 en la consola y colocar el interruptor principal en la posición ON:
- 2. Seleccionar el lenguaje y digitar su código de alumno ("pupil code");
- 3. Seleccionar la Unidad "10";
- 4. Elegir la opcion "1" (Tema) y leer el contenido;
- 5. Volver a la opción menú presionando la tecla "ESC";
- 6. Conectar los multimetros como se muestra en la Fig. 10.2;
- 7. Ajustar el voltaje + V a 12V;
- 8. Leer el valor del voltaje sin carga con la carga R2 R3 desconectada y escribir el valor en la tabla 10.2;
- 9. Insertar el terminal positivo del miliamperimetro digital, ajustado para corriente continua, en el jack 3 y el otro en el jack 4 (Fig. 10.2);
- 10. Ajustar el valor de R3 para poder leer en el miliamperimetro una corriente de 4mA;
- 11. Leer el valor del voltaje Uo en el voltímetro digital (jack 3 tierra) y escribirlo en la tabla 10.2;
- 12. Repetir el procedimiento de los puntos 10 y 11 para todos los valores de corriente que figuran en la tabla 10.2;
- 13. Trazar en la Fig. 10.3 el gráfico del voltaje de salida en función de la corriente de carga  $Uo = f(Io)$ ;
- 14. Girar completamente el potenciometro R3 en sentido contrario al de las agujas del reloj para tener el valor máximo de corriente en la carga;
- 15. Ajustar el voltaje +V para todos los valores de la tabla 10.3 y registrar para cada valor del voltaje de entrada el valor correspondiente del voltaje de salida;
- 16. Trazar en la Fig. 10.4 el gráfico del voltaje de salida en función del voltaje de entrada  $Uo = f(Ui)$ :
- 17. Determinar el porcentaje de ajuste del voltaje de salida y escribir el valor en la tabla 10.4;
- 18. Ajustar el voltaje + V a cero;
- 19. Comentar los resultados;
- 20. Elegir la opcion "2" (Evaluacion) y responder las preguntas usando la tecla "Fl" para leer las respuestas y " $\downarrow$ " (Retorno) para confirmar una respuesta;
- 21. Elegir la opcion "3" (Simulacion de falIas), repetir el procedimiento de los puntos anteriores y localizar la falla insertada en el circuito;
- 22. Responder a las preguntas usando la tecla "F1" para leer las respuestas y la tecla " $\Box$ " (Retorno) para confirmar una respuesta;
- 23. Anotar los resultados;
- 24. Compilar la Tabla 10.1 y remover todas las conexiones.

 $\bar{z}$ 

**!"""'" DE LORENZO DL 3155M13 - GUiA pRACTICA** 

co DE LORENZO TODOS LOS DERECHOS RESERVADOS

 $\bar{\mathbf{x}}$ 

DE LORENZO S.RL. V. Ie Romagna, 20 - 20089 Rozzano (MI) Tel. ++39-2-8254551/2/3 - Telefax 8255181 - E-mail: DE.LORENZO@GALACTICA.IT

 $\ddot{\phantom{a}}$ 

 $\bar{\alpha}$ 

## DE LORENZO

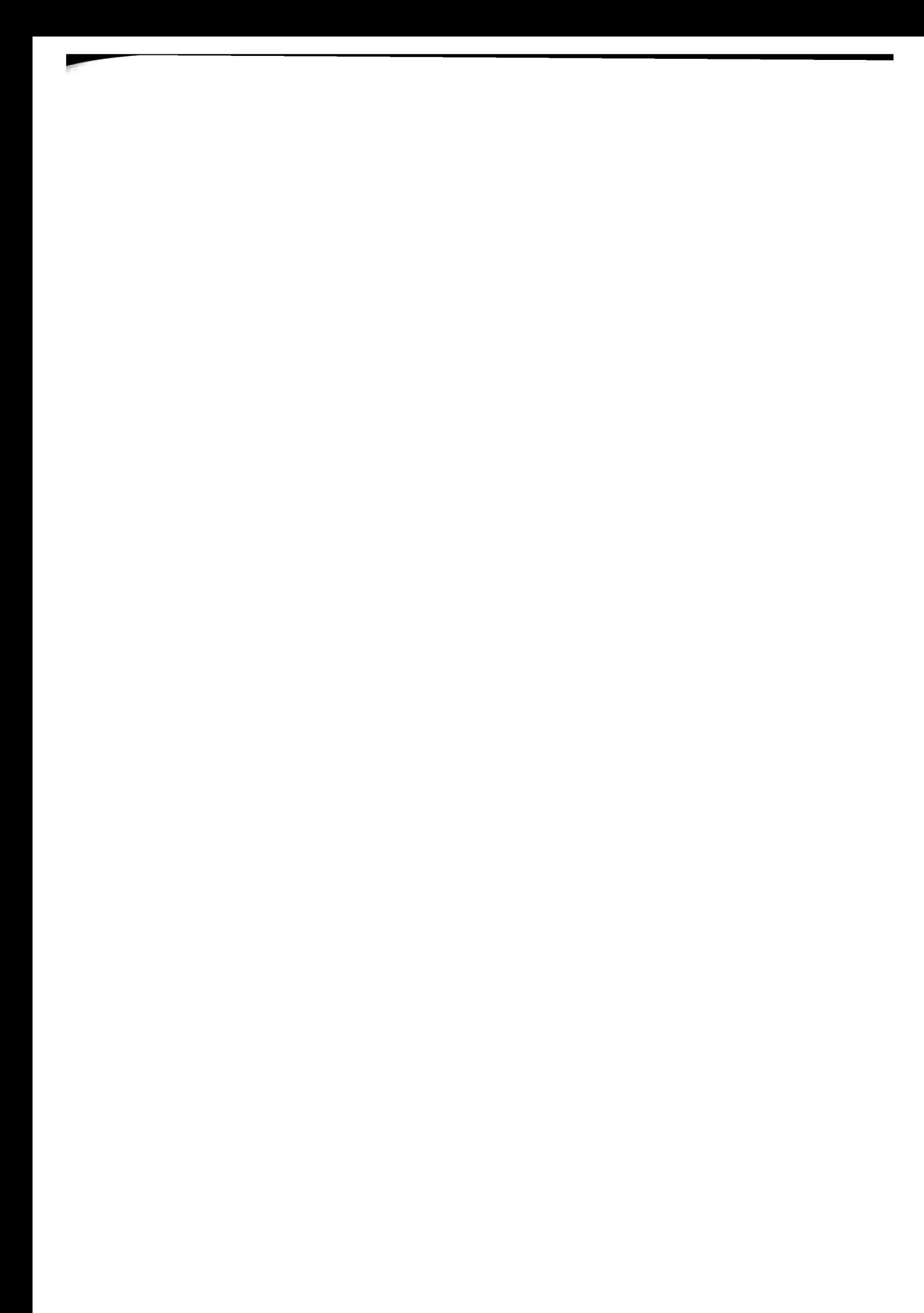

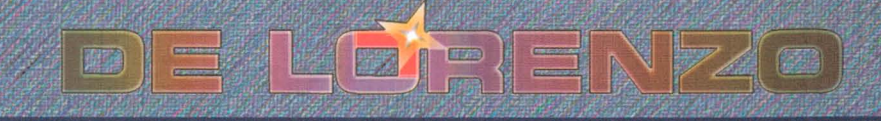

Viale Romagna, 20 - 20089 Rozzano (MI) Italy . Tel. +39 02 8254551 - Fax +39 02 8255181 E-mail: delorenzo@delorenzo.it

www.dorarcej.cup.com